# 國立交通大學

# 電子工程學系 電子研究所碩士班

# 碩 士 論 文

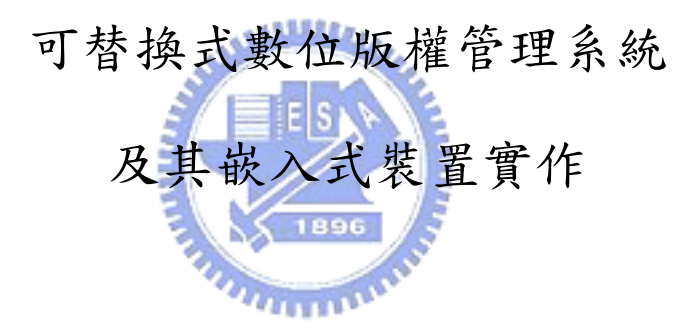

# **A DRM Switchable System**

# **with Embedded Device Implementation**

研 究 生:吳巧琳

指導教授:杭學鳴 博士

# 中 華 民 國 九 十 六 年 六 月

可替換式數位版權管理系統及其嵌入式裝置實作

# **A DRM Switchable System with Embedded Device Implementation**

研究生: 吳巧琳 Student: Chiao-Lin Wu 指導教授: 杭學鳴 Advisor: Hsueh-Ming Hang

# 國 立 交 通 大 學 電子工程學系 電子研究所碩士班 碩 士 論 文

A Thesis

Submitted to Department of Electronics Engineering & Institute of Electronics College of Electrical and Computer Engineering National Chiao Tung University in partial Fulfillment of the Requirements for the Degree of Master

in

Electronics Engineering

June 2007

HsinChu, Taiwan, Republic of China

中華民國九十六年六月

## 可替換式數位版權管理系統及其嵌入式裝置實作

研究生: 吳巧琳 指導教授: 杭學鳴 博士

### 國立交通大學

### 電子工程學系 電子研究所碩士班

### 摘要

數位版權管理(digital right management, DRM)是一種概念,目的是 控制數位媒體的消費和散佈,現在嵌入式媒體的裝置越來越普遍,也增加 了數位版權管理的需求,因為在嵌入式媒體裝置上,實作數位版權管理系 統是一種趨勢,各家公司各自發展了自己的數位版權管理系統,但這個現 象產生了不同數位版權管理之間的溝通問題,除此之外,對消費者而言, 不能夠在同一裝置上使用不同的數位版權管理系統,帶來了不方便。

在這篇論文中,我們提出了一種可替換式的數位版權管理系統,來達到 在同一裝置上,使用不同數位版權管理的目的,在我們開始設計之前,我 們必須先了解平台的特性,並且分析一些數位版權管理系統的架構,由此, 我們找出最適合平台特性的一種數位版權管理系統,來做結合,然後我們 根據這一種數位版權管理系統,提出一種可替換式的數位版權管理設計的 概念,我們設計出一個數位版權管理模組的載入機制,這個載入機制能夠 確認數位版權管理模組的合法性,並且把數位版權管理的工作放到數位版 權管理的模組中,這個系統整合了下載工具的概念和 OMA 架構,有此來取 得彈性和複雜性的平衡,最後,我們也在嵌入式系統平台上實作這個機制, 用來證明這個機制的彈性功能。

# A DRM Switchable System with Embedded Device Implementation

Student: Chaio-Lin Wu <br>Advisor: Dr. Hsueh-Ming Hang

Department of Electronic Engineering & Institute of Electronics National Chiao Tung University

## Abstract

Digital Rights Management (DRM) is a concept for controlling the distribution and consumption of digital media. As embedded multimedia devices are becoming popular, there are strong demands for the light-weight DRM systems that can run smoothly in a resource-limited environment. Because implementing the DRM in the embedded device becomes a trend, many companies create their private DRM on their device. However, this phenomenon causes the problem of interoperability between different DRM systems. In  $u_1, \ldots, u_k$ addition, from the consumer viewpoint, users can not use all kinds of DRM system on the same device. This is inconvenient for users.

In this thesis, we propose a switchable DRM system to achieve the usage of different DRM systems on the same device. Before we design a switchable DRM system, we must understand the feature of the platform and analyze the structure of some DRM systems. After understanding them, we find an optimum integration of the platform and one DRM system. Then, we based on the designed DRM system to propose the concept of the DRM switchable design. We design an universal DRM module loader. This loader checks the validity of a loadable DRM module, and it defers all the other DRM tasks to the loaded module. This

system integrates the concept of downloadable tools and the OMA architecture to provide a balance between flexibility and complexity. We also implement the mechanism on an embedded evaluation board to demonstrate its feasibility.

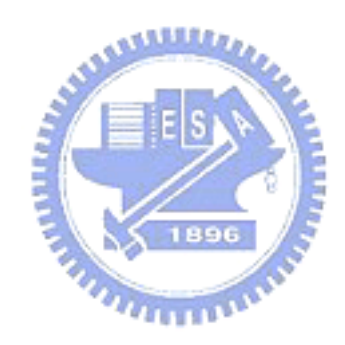

誌謝

首先要感謝我的指導教授 杭學鳴博士這兩年多來的指導,老師對研究的熱忱與謙 虛的學習態度是我學習上的榜樣。在做研究的過程中,遇到不少的問題與困難,老師總 是適時的給予幫助與指點方向,讓我能順利的完成。除了課業上的幫助以外,我還要特 別感謝老師在我最困難的時候,給予我鼓勵以及協助,老師的關懷以及體諒,讓我感到 溫暖受用並度過了心情的低潮,重新的站起來,面對往後的挑戰,這一切都要感謝老師, 謝謝!

在這裡也要感謝通訊電子與訊號處理實驗室提供了一個極佳研究環境,讓我在研究 中有充足的資源可以運用。也感謝實驗室全體成員,營造了一個充滿活力與和諧氣氛的 環境,實驗室的溫馨與有條理的環境,一直是我身為實驗室成員自豪的一點。另外,感 謝張峰誠學長,在我從事論文研究時不吝提供經驗與鼓勵,以及教導我許多軟體開發與 系統設計的知識。也感謝朱育成、朱浩廷等實驗室的伙伴,適時提供技術上的支援與生 活上的幫忙,並陪伴我走過兩年的研究生歲月,感謝這一切,使得論文研究能夠順利的 1896 進行。

# **MATTERS**

最後,要感謝的是我的家人,他們讓我能夠心無旁鶩的從事研究工作。沒有家人在 背後的支持與體諒,也就沒有今天的我,在此,獻上最高的謝意。

謝謝所有陪我走過這一段歲月的師長、同儕與家人,所有愛我的人,我愛的人,謝 謝!

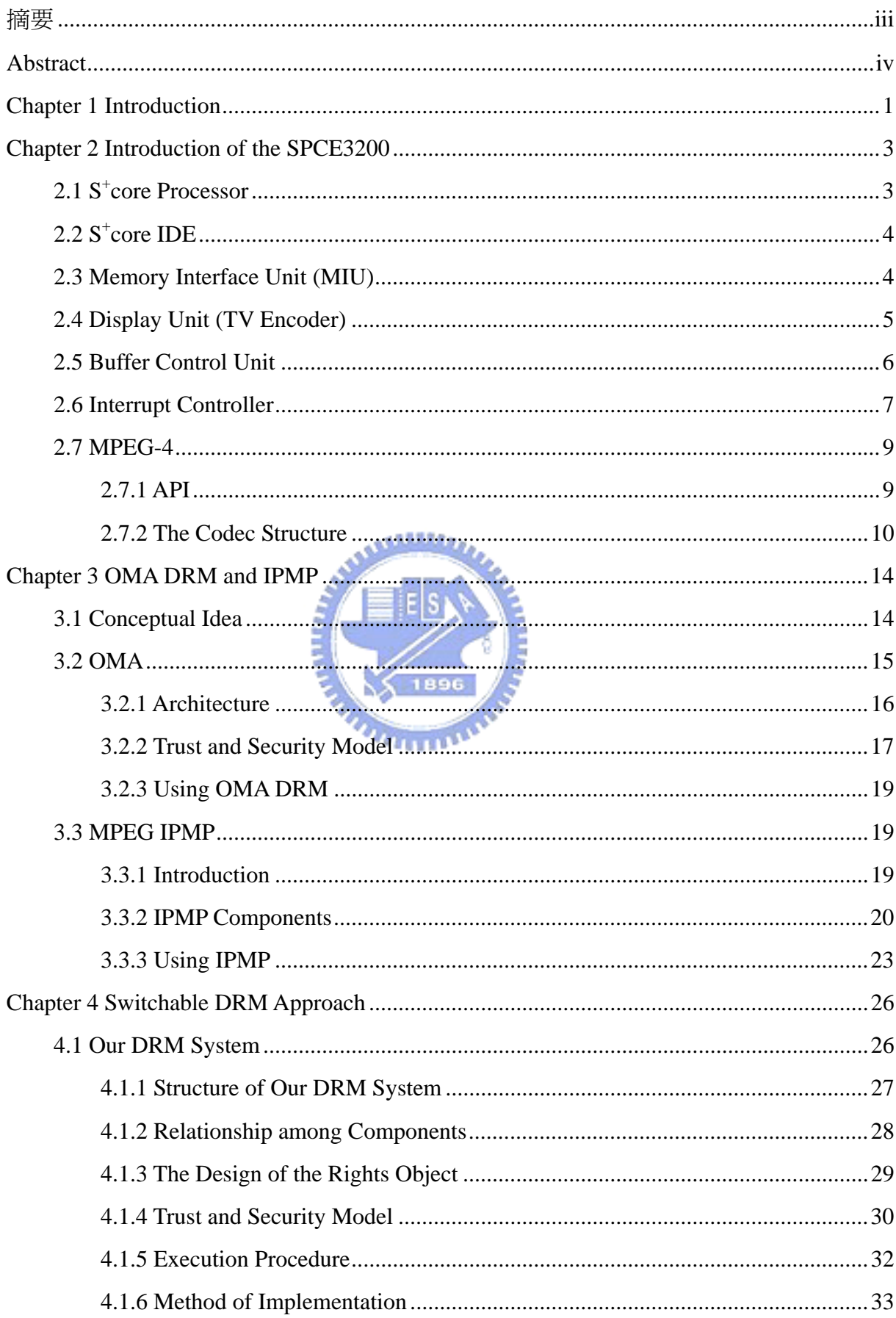

## **Contents**

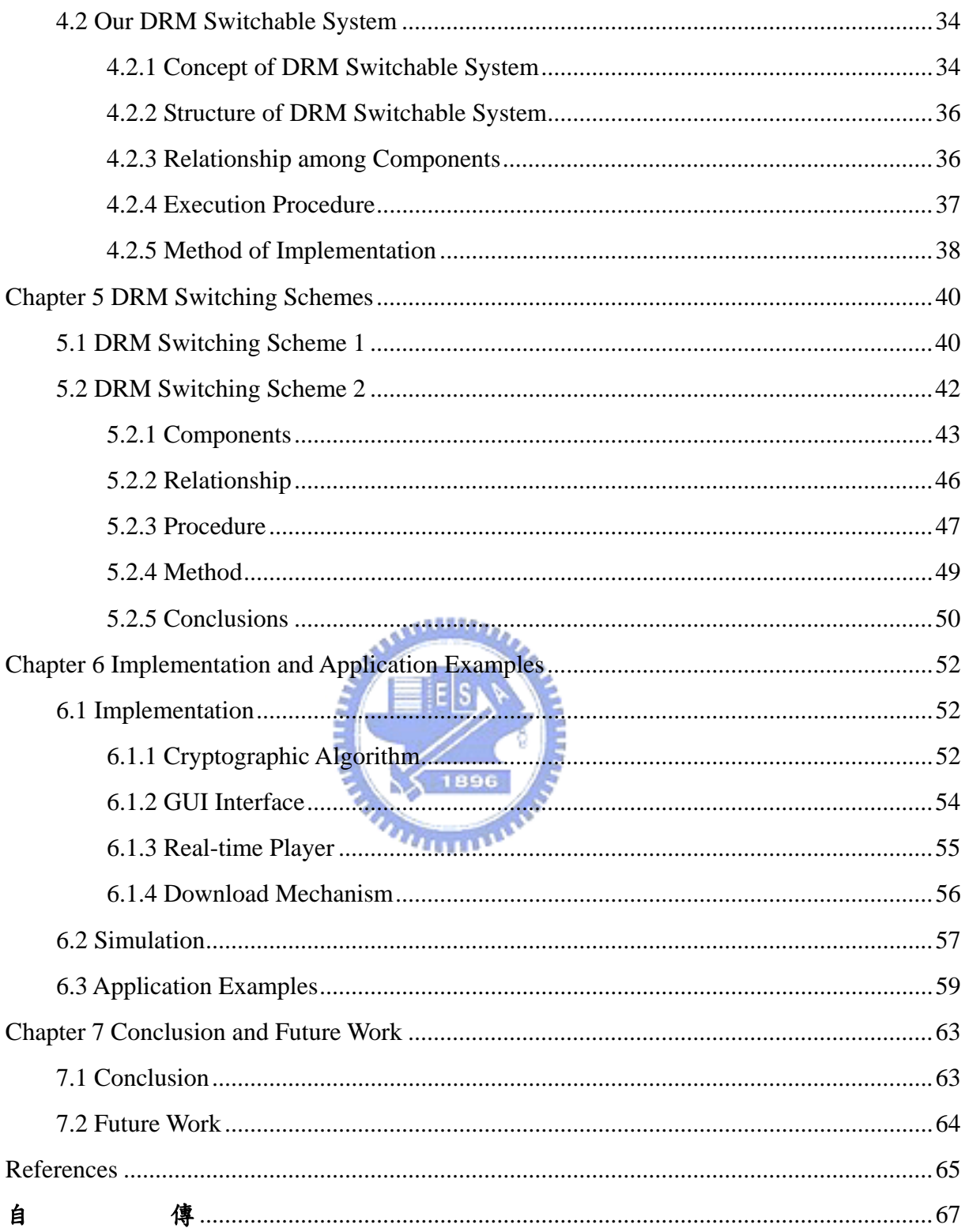

# **List of Tables**

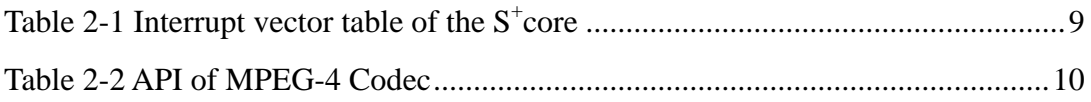

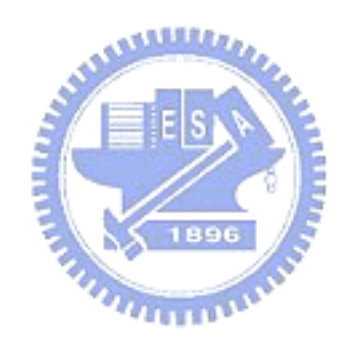

# **List of Figures**

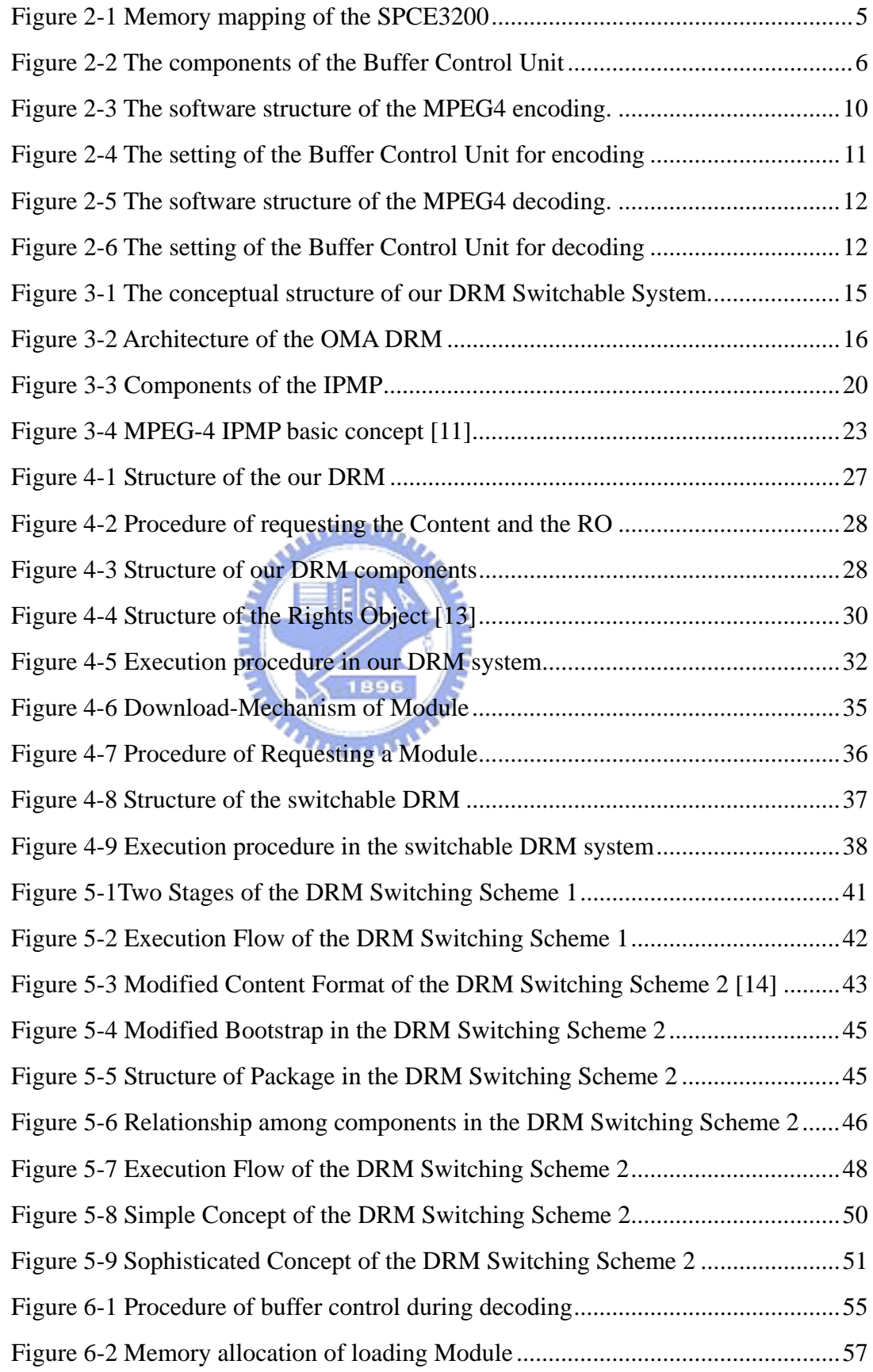

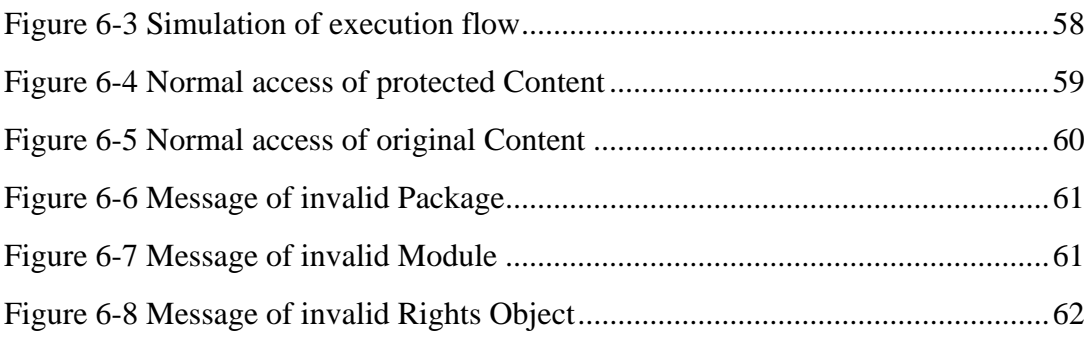

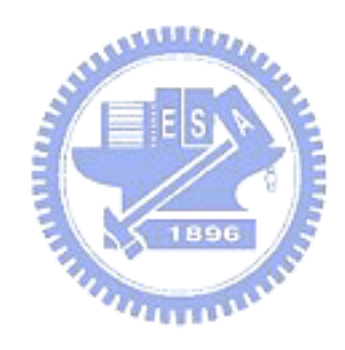

# Chapter 1 Introduction

Digital Rights Management (DRM) is a term used for digital content consumption control technology. It plays an important role for content providers -- to control the customer access to their content, including software applications, sensitive documents, music, games, and movies.

In recent years, the consumer electronics devices are getting more and more popular. They bring in convenience and multimedia content to our daily life. This also means that the embedded devices need to implement digital rights management (DRM) in order to access the contents. The combination of DRM schemes and embedded devices forms a large array of implementation cases. To support a wide range of devices, we can afford a smaller common set of DRM tools but in order to support a wide range of DRM tools, we often increase the device complexity.

In addition, because there are a number of existing DRM systems, the interoperability issue is another critical problem. In recent years, many R&D institutes work on this subject. Some of them focus on the development of Rights Expression Languages (RELs) [1]. This approach attempts to solve the interoperability problem by using a language model. Some others develop the interoperable DRM standards suitable for different DRM systems. This approach interacts with the native software interfaces of each DRM system and provides an interoperable layer on top. However, the latter approach is highly complex in implementation.

In this thesis, we choose a somewhat different view on this problem. Instead of developing an unified language or an unified API, we propose only an universal DRM module loader. This loader checks the validity of a loadable DRM module, and it defers all the other DRM tasks to the loaded module. This may lead to a little more storage and computation cost, but it should be affordable in today's mobile multimedia capable devices.

This thesis is organized as follows. In chapter 2, we briefly describe the structure of the SPCE3200 board. In chapter 3, we briefly describe the OMA and the MPEG IPMP concepts. In chapter 4, we design our DRM system based on the OMA DRM with some concepts of the IPMP. Also, we describe the concept of our DRM switchable system. This is based on the idea discussed earlier. In chapter 5, we design the DRM switching mechanism based on our switchable DRM concept. In chapter 6, we implement our scheme on an embedded device evaluation platform to demonstrate its feasibility.

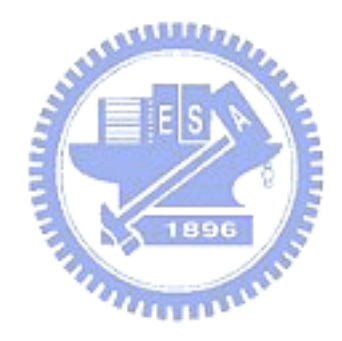

# Chapter 2 Introduction of the SPCE3200

In this chapter, we introduce the SPCE3200 board [2][3], because we shall use it to develop our DRM switchable system. SPCE3200 is a SoC designed for developing multimedia applications. To achieve this objective, SPCE3200 is composed of  $S<sup>+</sup>core$ processor, TV encoder, 24 channels Sound Processing Unit (SPU) and other essential peripherals. Therefore, SPCE3200 is able to generate graphics and sound used multimedia applications. In addition to these functions, SPCE3200 has some special functions. SPCE3200 has MPEG-4 and JPEG codec to play video and display image and has various storage devices to access data. Because SPCE3200 is designed for developing multimedia applications, a 32-bit powerful Integrated Development Environment (IDE) tool is also provided. Since SPCE3200 has so many practical functions and provides a convenient tool, we can easily use it to develop our applications. Here, we shall introduce the SPCE3200 board as follows.

# **2.1 S+ core Processor**

S<sup>+</sup>core 7 processor is the latest 32-bit CPU developed by SUNPLUS. It is a single issue, 7-pipeline stage and 32-bit RISC with Sunplus-owned instruction set architecture (ISA). The character of this ISA is 32/16 bit hybrid instruction mode and parallel conditional execution for high code density, high performance and versatile application. For SPCE3200,  $S^+$ core 7 can run up to 162MHz.

S<sup>+</sup>core 7 supports 4-KB two-way set associative I/D-cache and 4KB LIM/LDM (local instruction/data memory). The MMU (memory management unit) is also supported for RTOS. Besides, Sunplus also provides two custom engine and three coprocessor interfaces for user defined function extension. The bus interface of the processor is compliance to the AHB v2.0 for easy integration into SoC implement. Moreover, the micro-architecture includes SJTAG for efficient debugging and In-Circuit Emulation (ICE).

There is another feature that we must not ignore.  $S^+$ core 7 provides sixty-three prioritized vector interrupts, a useful feature of the CISC type Microprocessor. The reason for providing this interrupt processing mechanism is for fast interrupt service.

# **2.2 S+ core IDE**

S<sup>+</sup>core IDE is a 32-bit powerful Integrated Development Environment (IDE) for developing applications in C or assembler for the  $S<sup>+</sup>core$  series CPU. It can be run on Windows98, Windows2000 and WindowsXP. S<sup>+</sup>core IDE has two modes. One is Simulator mode, the other is In-Circuit Emulation mode.

In the Simulator mode,  $S<sup>+</sup>core$  IDE provides two external devices for easy debugging our program. One is LCD which can display image or play video, the other is UART which can print strings. Both them are only used in simulator mode. On the other hand, In-Circuit Emulation mode means the program should be downloaded by SJProbe from the computer.

## **2.3 Memory Interface Unit (MIU)**

 MIU supports several different types of external memories, SDRAM, Parallel ROM and NAND Flash. This flexible feature lets users easily develop their applications. In addition, MIU also supports two internal embedded memory blocks. One is 64K bits internal SRAM as LDM (Local Data Memory), the other is 256K bits ROM as embedded BOOT ROM.

We can represent memory mapping in Figure 2-1.

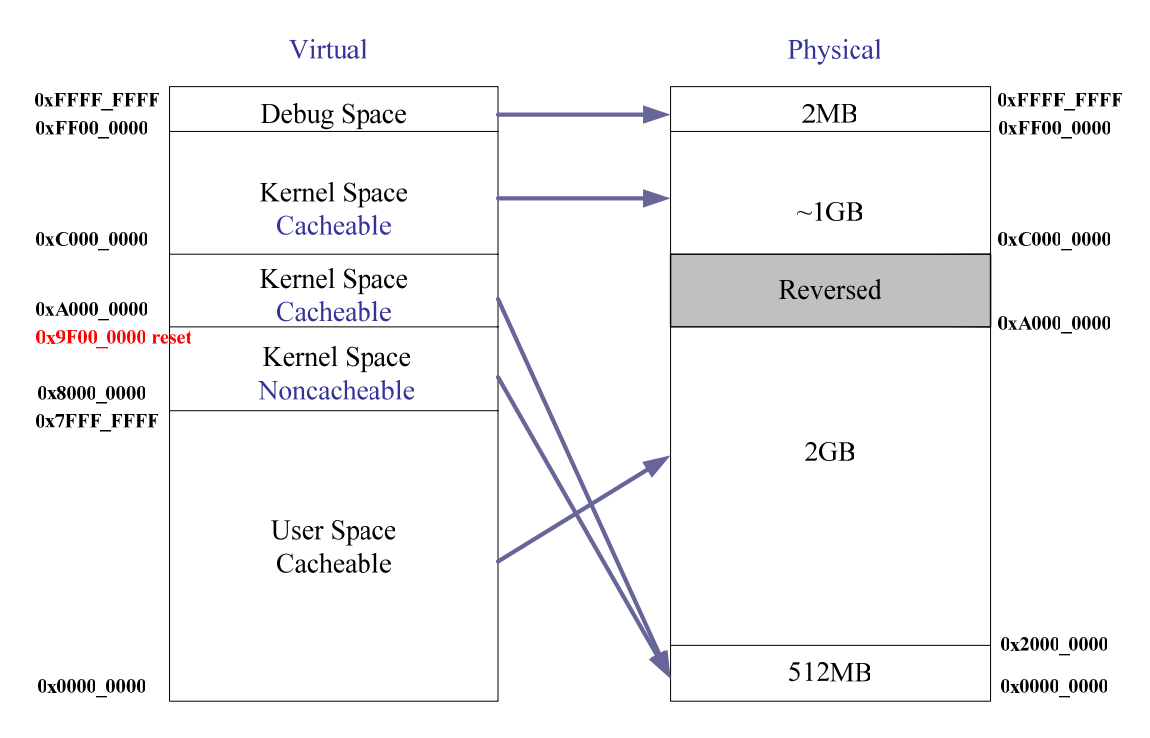

Figure 2-1 Memory mapping of the SPCE3200

**ANALIS** 

This diagram indicates that the virtual memory only represents the address memory space. Notice that there are two virtual memory regions pointing to the same physical memory region. The distinction between them is if they can be cacheable. This design is for the processor to access memory fast. We may note, in passing, that there is a reserved region in physic memory for internal SRAM and internal boot ROM.

## **2.4 Display Unit (TV Encoder)**

 TV encoder unit in SPCE3200 provides multi-TV system and multi-screen mode with 9 bit video DAC to generate composite video signal to TV screen with VGA resolution. The multi-TV systems not only include NTSC and PAL but also interlace and non-interlace. The multi-screen modes include Q-VGA mode, H-VGA mode, and VGA mode. User can arbitrarily arrange for these modes whenever needed. TV encoder can display when frame buffer is rendered by CPU or MP4 decoder. In particular, frame buffer can be allocated everywhere in the SDRAM.

## **2.5 Buffer Control Unit**

 SPCE3200 provides comprehensive hardware logic, Buffer Control Unit, to coordinate all double or triple buffers switch in TV encode unit. This represents buffer control unit can detect the updated output buffer and change the display area pointer in the TV encoder to that buffer. In other words, TV encoder will be able to update TV frame buffer automatically without any CPU program required for buffer switching. This mechanism provides programmers to simplify the program flow and reduce the possible timing or interrupt function overhead problems in the system.

 There are two important control registers. One is P\_C2P\_SETTING. The other is P\_PTR\_SETTING. The former provides four items to set buffer control unit. The first item is for the selection of the module which writes the buffer. The second item is for the selection of the module which reads the buffer. The third item is for the selection of the buffer mode. The buffer modes include double buffers and triple buffers. The forth item is to set if the buffer control unit starts. We can represent four items in a simple  $\leq$  1896 diagram as follows (Figure 2-2).  $u_{\rm H\,IR}$ 

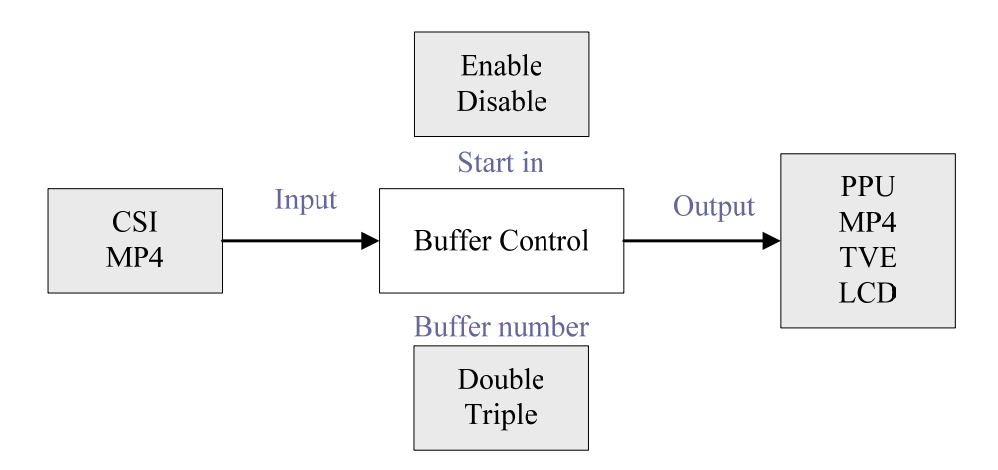

Figure 2-2 The components of the Buffer Control Unit

On the other hand, the buffers can be controlled by the software or the hardware. Therefore, the latter register is to select one of them.

## **2.6 Interrupt Controller**

Because  $S<sup>+</sup>core$  processor only receives the IRQ interrupt events from the peripheral device without a priority mechanism in it, the interrupt controller serves as an interrupt handler. The priority of each interrupt source is programmable. Besides, the interrupt service routine is also programmable. Therefore, when there are multiple interrupt requests from internal peripherals and external interrupt request pins, the hardware in the interrupt controller shall provide the interrupt service priority and the software can denote what kind of the interrupt request happens. After denoting the interrupt request, the interrupt process must jump to the corresponding service routine.

 Because the interrupt handler must calculate the offset address in the interrupt vector table to find the interrupt service routine, this requires long interrupt latency. To resolve those inefficient processes,  $S<sup>+</sup>core$  processor uses another interrupt processing mechanism called vectored interrupt mode. This vector address records the offset address of each service routine in the interrupt vector table. Thus, the interrupt handler can skip the search process to get the offset address whenever the processor receives the interrupt. This mechanism improves the overall performance of the system dramatically.

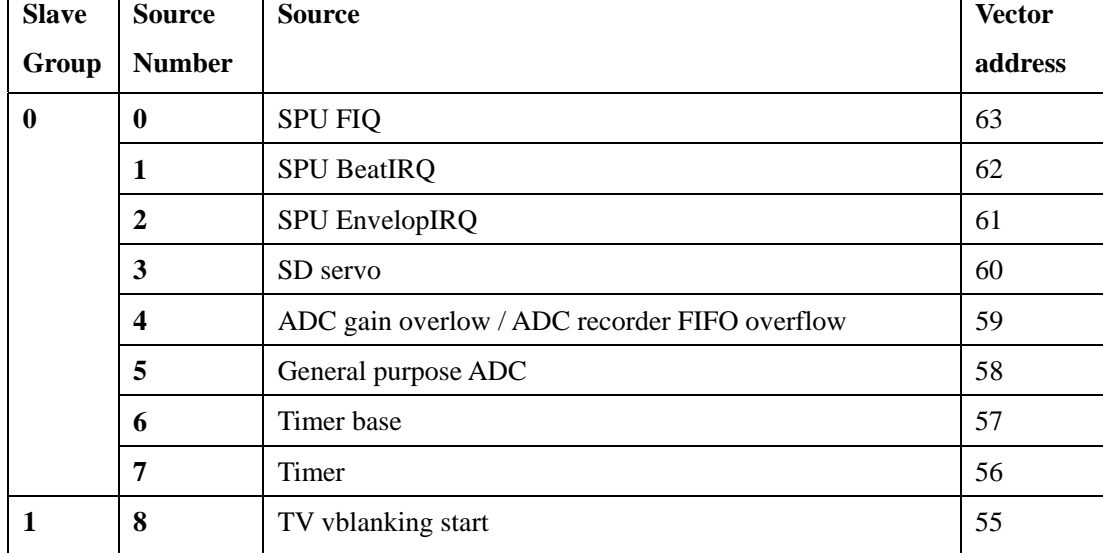

Finally, we show the interrupt sources in a simple table as follows (Table 2-1).

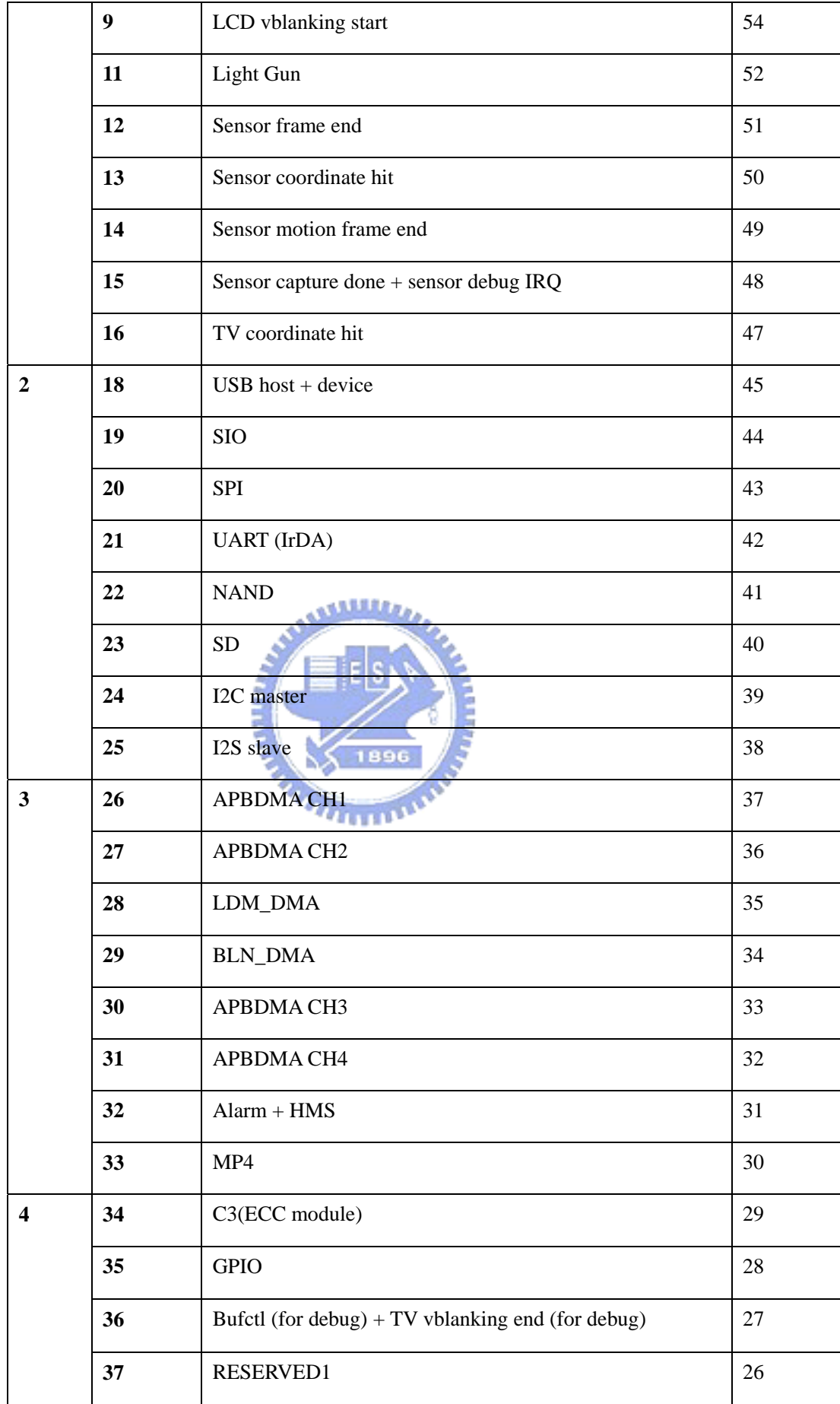

| 38 | RESERVED2        | つよ<br>ت |
|----|------------------|---------|
| 39 | <b>RESERVED3</b> | 24      |

Table 2-1 Interrupt vector table of the  $S<sup>+</sup>core$ 

We will give a lot of examples to illustrate the usage of the interrupt service. We can use source number 7 (timer) to control the frame rate for decoding video media. We also can use source number 8 (TV vblanking start) to control the buffer switch for playing the video media. When this interrupt is requested, the service routine programmed by us controls the buffer switch. In addition, we can use source number 12 (Sensor frame end) to control the handle of the video media from the CMOS sensor. We can encode that video media from the CMOS sensor automatically and use this interrupt to know what time ends this handle.

# **2.7 MPEG-4**

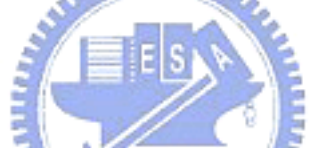

In SPCE3200, the MPEG-4 codec is implemented by the hardware. This codec is an important and practical part of the SPCE3200. Now, we introduce some features of the MPEG-4 codec. It not only supports QVGA and VGA image resolutions but also 4:2:2 and 4:2:0 data formats. The quantization step size can be programmable. Besides, this codec can achieve 30f/s frame rate for encoding or decoding with QVGA resolution.

### 2.7.1 API

 We shall realize the APIs of the MPEG-4 codec. We draw the Table 2-2 to show and describe it.

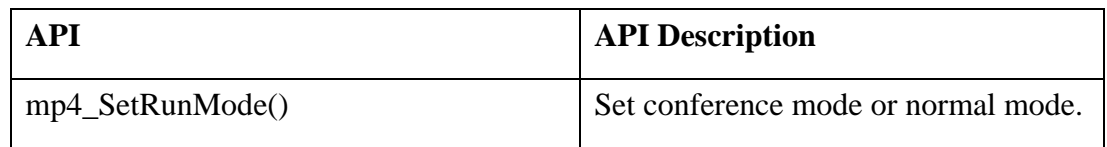

| mp4_compressor_prepare()              | Set registers relative to encoding. |  |
|---------------------------------------|-------------------------------------|--|
| mp4_set_encode_frame_buffer_address() | Set buffer address for encoding     |  |
| $mp4\_compress\_frame()$              | Encode one frame.                   |  |
| mp4_decoder_prepare()                 | Set registers relative to decoding. |  |
| mp4_set_decode_frame_buffer_address() | Set buffer address for decoding     |  |
| $mp4$ decompress ()                   | Decode one frame.                   |  |
| mp4_switch_decode_frame_buffer()      | Software switch buffer control.     |  |
| $mp4\_reset()$                        | Reset MPEG-4 engine.                |  |

Table 2-2 API of MPEG-4 Codec

The Sunplus has used these APIs to support some video containers such as AVI, MP4 and SP4 (the file format of Sunplus-defined). Therefore, these APIs can be used to develop different applications.

## 2.7.2 The Codec Structure

Now, we introduce the structure of the encoder and the decoder. This is an example **TELEP** provided by the Sunplus. In the future, we can serve this example as a reference to design our applications.

z **Encode** 

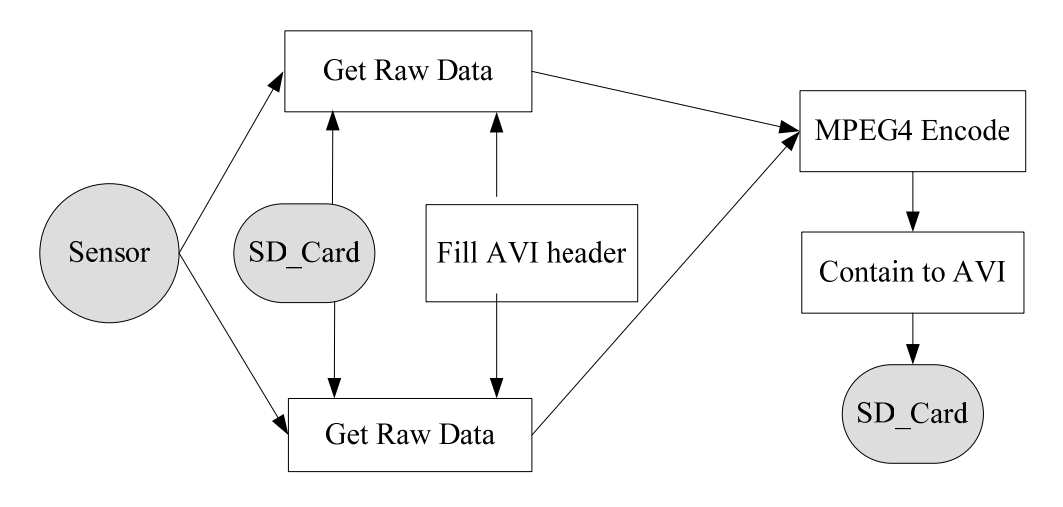

Figure 2-3 The software structure of the MPEG4 encoding.

Figure 2-3 is a diagram which shows the software structure of the MPEG4 encoding. We get raw data from the sensor or SD card and then transfer it to MPEG4 encoder. After encoding it, we contain it to AVI format and store it in the SD card. As the diagram indicates, we use two buffers to get raw data and switch them. The buffer switch provides the efficiency for encoding.

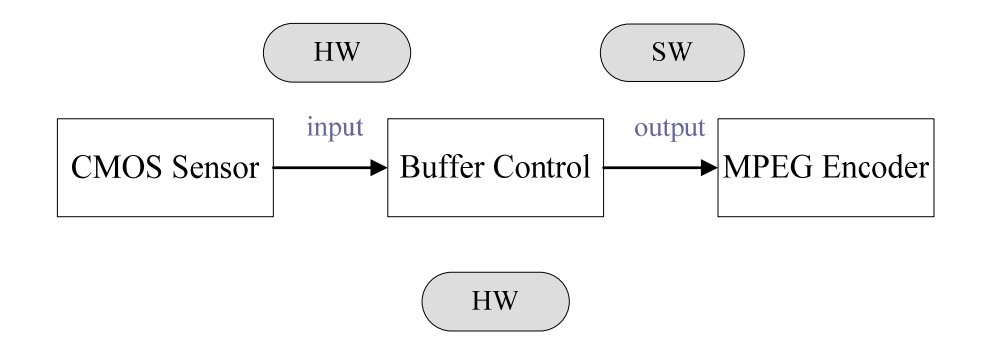

Figure 2-4 The setting of the Buffer Control Unit for encoding

Since we use two buffers for encoding, we can set the buffer control unit. Figure 2-4 shows the setting of the Buffer Control Unit for encoding. At first, we select two buffers for encoding. Secondly, we can set the sensor or the SD card as the module which writes the buffer. Thirdly, we set MPEG4 codec as the module which reads the buffer. In addition, we can select the software or hardware to control the buffers switch. This control includes not only the input setting but also output setting. Because we must contain raw data to AVI format, we set the software to control the output of the buffers. On the other hand, if we get the raw data from the sensor, we hope to encode it immediately. Therefore, we set the hardware to control the input of the buffers. Finally, because we set the hardware to control input of the buffers, we also need to set the hardware to control the Buffer Control Unit. In this design, when the CMOS sensor requires the interrupt, the MPEG4 encoder can base on it to decide if it needs to encode the next frame. This means that CMOS sensor will be able to update frame buffer automatically without any CPU program required for buffer switching. But if we get the raw data from the SD card, we must use the software to control the buffer switching because the SD card can not update frame buffer automatically.

#### z **Decode**

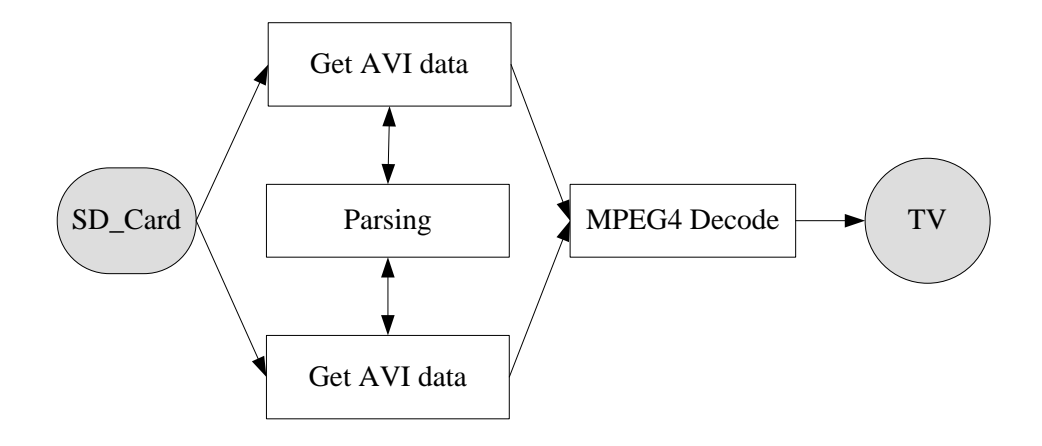

Figure 2-5 The software structure of the MPEG4 decoding.

رىتقلللت

Figure 2-5 is a diagram which shows the software structure of the MPEG4 decoding. We get AVI data from the SD card and parse it. Then we transfer it to MPEG4 decoder. After decoding it, we play it in TV. As the diagram indicates, we use two buffers to get AVI data and switch them. The buffer switch provides the efficiency for decoding.

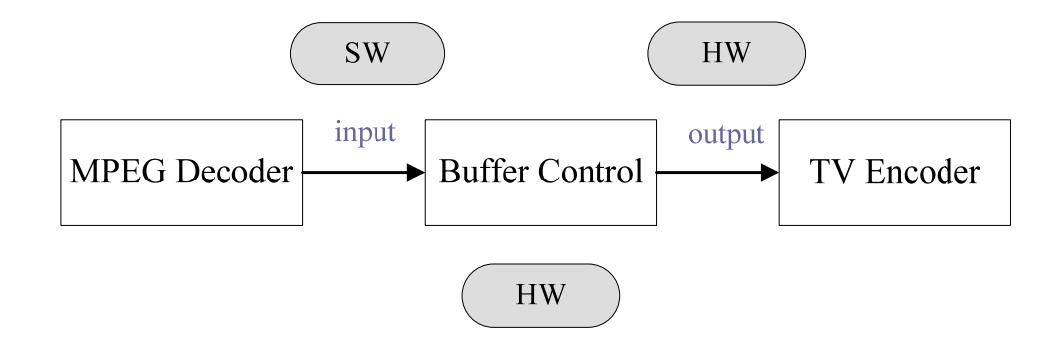

Figure 2-6 The setting of the Buffer Control Unit for decoding

Since we use two buffers for decoding, we can set the buffer control unit. Figure

2-6 shows the setting of the Buffer Control Unit for decoding. At first, we select two buffers for decoding. Secondly, we can set the MPEG4 codec as the module which writes the buffer. Thirdly, we set the TV as the module which reads the buffer. In addition, we can select the software or hardware to control the buffers switch. This control includes not only the input setting but also output setting. Because we control the flow of the decoding, we set the software to control the input of the buffers. On the other hand, we hope to decode media object and play it at the same time. Therefore, we set the hardware to control the output of the buffers. Finally, because we set the hardware to control output of the buffers, we also need to set the hardware to control the Buffer Control Unit. This means that TV controller will be able to update frame buffer automatically without any CPU program required for buffer switching. However, we also can set the software to control the output of the buffers but we must switch the

buffers by ourselves.

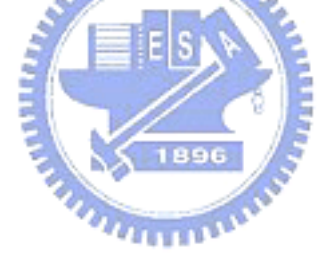

# Chapter 3 OMA DRM and IPMP

In this chapter, we briefly describe the motive of our research and explain why we research in this topic. Also, we propose our idea and show its structure. Then, we briefly describe two open standards. Because we want to design a DRM switchable system, we need to understand the operations of the existing DRM systems. With different application scenarios and deployment environments, DRM systems vary significantly in architecture and in implementation. Here, we introduce two DRM systems. One is OMA DRM; the other is MPEG IPMP. In the next chapter, we shall analyze and use them to design our DRM switchable system on the SPCE3200 board.

# **3.1 Conceptual Idea**

In recent years, implementing the DRM system on the embedded device becomes a trend and many companies have developed their private DRM system on their device. These private DRM systems are usually designed to be closed systems. This will enhance the security of these DRM systems. Also, this design may help the manufacturers to monopolize the market. However, this is also said that users can only use the corresponding DRM system on the specific embedded device. This is inconvenient for the consumers. From the consumer viewpoint, they want to access all kinds of the media objects but they do not want to know the relationship between the DRM system and the device. Thus, we shall discuss this issue and design a system to solve it.

In our thesis, we propose a DRM switchable system to achieve the usage of different DRM systems on the same device. In particular, our DRM switchable system is not a new DRM system. It is a mechanism to switch different DRM systems on the same device. Simply speaking, in our design, users can access different media objects without worrying about which DRM system is suitable for the specific device, this job is left for our DRM switchable system to do.

Here, we describe the concept of the DRM switchable system and show its structure. In our design, when a user selects one media object, our DRM switchable system must find the associated DRM system and execute it automatically. Our DRM switchable system uses the information of the media object to do that. Therefore, we show its structure in Figure 3-1.

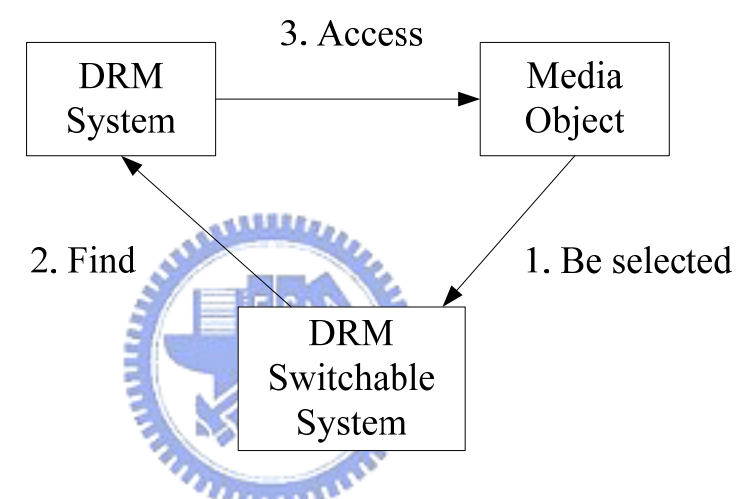

Figure 3-1 The conceptual structure of our DRM Switchable System.

After we propose the conceptual structure of our DRM switchable system, we prepare to design a complete system. Therefore, we must start to study different DRM systems. In the following sections, we shall introduce two public DRM systems. Based on these DRM systems, we design our DRM switchable system.

### **3.2 OMA**

OMA (Open Mobile Alliance) is a global organization set up by the mobile communication industry. One of its goals is to specify an open standard to make OMA services interoperable across different devices. Because this goal relates with our purpose, we study its DRM standard. Here, we shall introduce the basic concept of the

#### OMA DRM.

## 3.2.1 Architecture

Based on the OMA documents [4][5], the super-distribution and backup scenarios form a comprehensive example use of the OMA functionality. There are five major OMA entities involved in the digital rights management process.

- 1. *DRM Agent* responsible for controlling the use of contents.
- 2. *Content Issuer* manages the delivery of DRM contents.
- 3. *Rights Issuer* assigns permissions and constraints to the DRM contents and generates Rights Object for expressing them.
- 4. *User* the consumer of DRM contents.
- 5. *Off-device Storage* provides an alternative storage space other than the consuming mobile device.

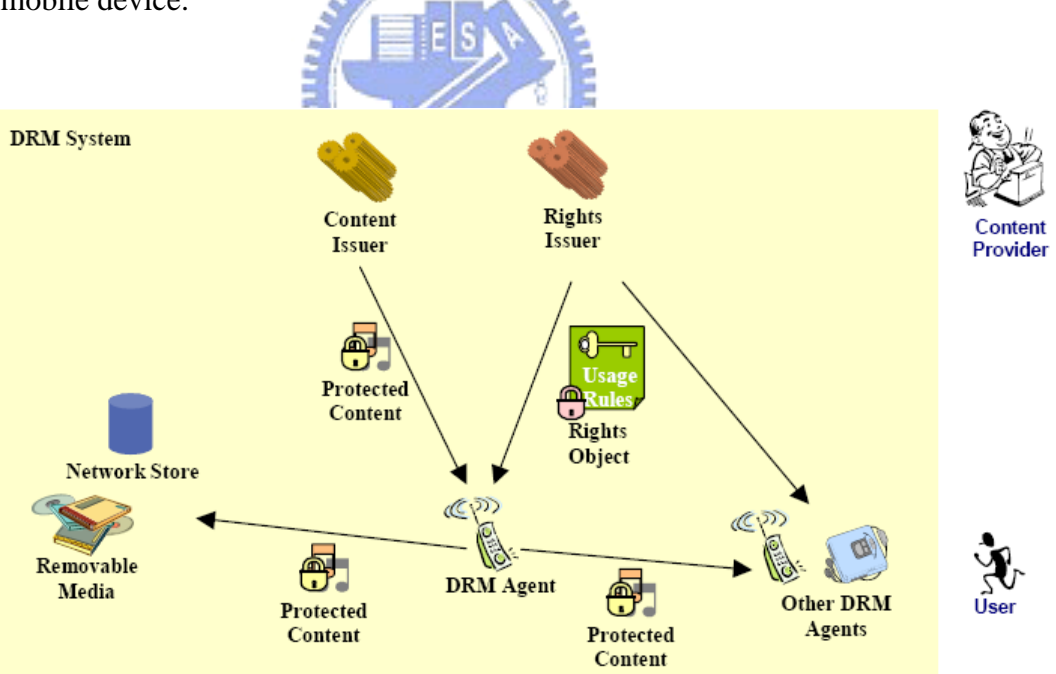

Figure 3-2 Architecture of the OMA DRM

Figure 3-1 shows the five major OMA entities. We shall describe their functions. A content issuer delivers DRM Content. Before a User receives a specific DRM Content

from any Content Issuer, it is packaged to protect it from unauthorized access. When consuming the DRM Content, the User should pass the DRM Agent's access control. The control information is contained in the Rights Object associated with the content.

A Rights Object governs how DRM Content may be used and it is generated by a rights issuer. It is described as an XML document to specify permissions and constraints associated with a piece of DRM Content. Therefore, the User must obtain a valid Rights Object from a Rights Issuer before accessing the content. In other words, DRM Content cannot be used without an associated Rights Object, and may only be used according to the permissions and constraints specified in a Rights Object.

At the point of consumption, a User has to purchase Rights Objects associated with DRM Content. A DRM Agent is responsible for this enforcement. The DRM Agent serves as a trusted component of a device and controls access to DRM Content on the device, and so on.  $|F|S$ 

In addition, a Rights Object is designed to be bound to a specific DRM Agent. This allows a User to freely transfer the content to any off-device storage. However, typically different Rights Objects are required to consume the same content on different devices.

#### 3.2.2 Trust and Security Model

The main purpose of any DRM system is to ensure that permissions and constraints associated with DRM Content are enforced. At the point of consumption, Rights Object and DRM protection are enforced. Here, we introduce the DRM Agent how to enforce permissions and constraints and how to control access to DRM Content.

The basic steps of content protection are as follows.

### I. Content packaging

When Content is generated, it can be pre-packaged. It is packaged in a secure content container (DCF). DRM Content is encrypted with a symmetric content encryption key  $(K_{CEK})$ . The DRM Content Format (DCF) is defined by the OMA DRM

standard. It does not only include the encrypted content but also additional information, such as content decryption, rights issuer URI, and so on. This additional information does not have to be encrypted and is presented to the user.

II. DRM Agent authentication

Before getting the content and the rights objects, the content and rights issuers must securely authenticate a DRM Agent. For this purpose, every DRM Agent has a unique private/public key pair and a certificate to identifying the DRM Agent and certifying the binding between the agent and this key pair.

III. Rights Object generation

A Rights Object is an XML document. It expresses not only the permissions and constraints for accessing the content; it also includes the encrypted  $K<sub>CEK</sub>$ . This design ensures the DRM Content cannot be used without an associated Rights Object. To consume the content, the User Agent verifies the Rights Object, extracts and decrypts the encrypted  $K<sub>CEK</sub>$ , applies  $K<sub>CEK</sub>$  to the encrypted content, and performs the requested 1896 operation.

 $n_{\rm H\,III\,I\,II}$ IV. Rights Object protection

At third step, the content encryption key  $(K_{CEK})$  is encrypted with a rights encryption key  $(K_{REK})$ . This design protects the sensitive parts of the Rights Object. However, the rights encryption key  $(K_{REK})$  also needs to be protected. Therefore, it is encrypted by the DRM Agent's key. This design does not only protect the CEK but also achieve the User Agent binding. In other words, only the target DRM Agent can access the Rights Object and thus the DRM Content.

V. Delivery

After generating the RO and DCF, they can be delivered to the target DRM Agent using any transport mechanism.

#### 3.2.3 Using OMA DRM

To summarize the above trust and security model, a typical sequence DRM Agent's steps before it consuming a DRM Content is as follows.

- 1. User request specific content
- 2. DRM Agent request Rights Object
- 3. Verification of the Rights Object
- 4. Content encryption key Retrieval
- 5. Content Access

## **3.3 MPEG IPMP**

The MPEG IPMP is an international standard. Because it has the flexible property for the content consumption, we start to study its documents. Here, we shall introduce its history and describe the basic components of the MPEG IPMP. Finally, we shall describe the procedure of using MPEG IPMP.

## 3.3.1 Introduction

The international MPEG standard committee started their efforts on specifying Intellectual Property Management and Protection (IPMP) from MPEG-4. The concepts have been carried through several MPEG standards: MPEG-4 IPMP hook (now obsolete), MPEG-4 IPMP Extension (IPMPX) [6], MPEG-21 IPMP, and MPEG-21 Test Bed [7]. The IPMPX concept is also back-ported to MPEG-2. In brief, MPEG-21 IPMP describes the latest concepts of IPMP, while the others provide concrete implementation of IPMP architecture and integration.

The IPMPX provides a set of interfaces to manage, resolve, and interconnect various IPMP Tools. IPMP Tools enable DRM services. They often act like filters included in the media stream processing path. An IPMP Tool can be stored in a local repository or downloaded from an external service. The mechanism makes IPMPX a flexible platform to incorporate proprietary DRM functions without breaking the standard compatible interfaces. With regard to express rights in IPMP, the MPEG-21 Rights Expression Language [8] is used. It is a language based on XrML.

### 3.3.2 IPMP Components

The IPMP system has six components. They are the Context, the Message Router, the Terminal, the Tool Manager, the IPMP Filter and the IPMP Tool [9][10]. We draw a diagram to show them in Figure 3-2. And we shall introduce their functions in the following sections.

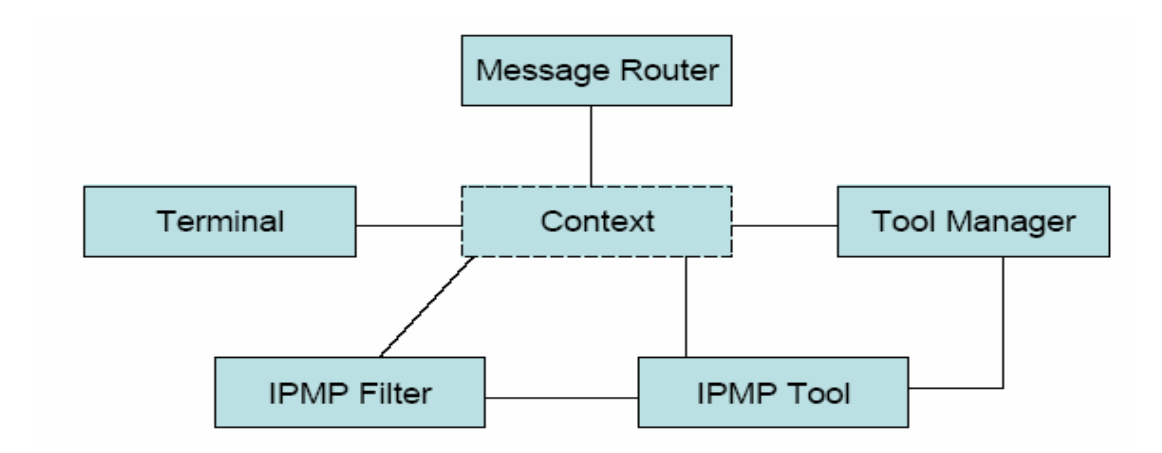

Figure 3-3 Components of the IPMP

#### **IPMP Tool Manager**

The Tool Manager manages all the IPMP Tools within the Terminal. The implementation of the Tool Manager is composed of some functions or methods. At first, when the IPMP Tool Manager receives the IPMP Tool List that dispatched from the Terminal, the IPMP Tool Manager should parse the IPMP Tool List. This process is required for the content consumption. Then, Tool Manager resolves the alternative list, and parametric description within the IPMP Tool List. If the required IPMP Tools can not be set at the local side, the IPMP Tool Manager has to get these IPMP Tools

remotely from the media content delivery server or from the website. This flexible design is because the IPMP Tool could be carried within an elementary stream called IPMP Tool ES in the IPMP Extension system. Thus, the IPMP Tool Manager can retrieve the IPMP Tools from the IPMP Tool ES. In addition, after getting the IPMP Tools, the IPMP Tool Manager must also instantiate the IPMP Tool instances required for content consumption.

#### **IPMP Message Router**

The IPMP Message Router manages the message routing. The IPMP messages can be divided into two kinds. One is the IPMP Tool Message; the other is the IPMP Device Message. For example, the IPMP Message Router can build the connections between the IPMP Tools for delivery of the IPMP Tool Message. In addition, because the Terminal delivers the IPMP Tool Descriptor to the IPMP Message Router, the IPMP Message Router can parse it for IPMP Tool initialization. Similarly, the Terminal also delivers the IPMP elementary stream to the IPMP Message Router, so the IPMP Message Router can also handle it for updating the IPMP system.

### **Terminal**

The Terminal is an environment where the IPMP system implements its functionalities. In other words, it is responsible for the combination of the content consumption and the IPMP system. At first, the Terminal should request the content. Then, it should receive the IPMP Tool Descriptor, IPMP elementary stream, and the IPMP Tool Descriptor Pointer from the content and deliver them to the IPMP Message Router. Similarly, it also should receive the IPMP Tool List from the content and deliver it to the IPMP Tool Manager. Besides, the Terminal also implements some functionalities included decoding the media content, displaying the media content and so on. Therefore, the Terminal is not only an environment but also an interface for

delivery.

#### **IPMP Tool**

The IPMP Tool is the basic component in the IPMP system. It includes many functions such as encryption, decryption, watermarking insertion, watermarking extracting, authentication, etc. The IPMP Tool must be instantiated before using it. According to different functionalities, the IPMP Tool is instantiated in the different place. Besides, during using the IPMP Tool, the IPMP Tool should be able to receive the IPMP messages that are routed by IPMP Message Router. These messages may build the communication between the IPMP Tools or between the bitstream and the IPMP Tools. When the communication is built, the process of the message is not defined in the MPEG-4 IPMP standard. Therefore, the process of the message is flexible to implement.

# **IPMP Control Point (IPMP Filter)**

IPMP Control Points provides a place for IPMP Tools to perform their function. Because one or more IPMP Tools can plug in the IPMP Control Points, the IPMP Control Points are like the Filters. In the MPEG-4 IPMP Extension specification, there are four IPMP Control Points defined. One is between the decoder and the decoding buffer. One is between the decoder and the composition buffer. One is between composition buffer and compositor. One is BIFS tree. Besides, the user also can define the IPMP Control Points. Here, we take some examples to describe the IPMP Control Points. The IPMP Tool for the decryption of the stream data can be inserted into the IPMP Control Point between the decoder and decoding buffer. And, the IPMP Tool for the extraction of the watermarking can be plugged into the IPMP Control Point between the decoder ad composition buffer. However, the IPMP Control Point does not limit the number of the IPMP Tool. It allows multiple IPMP Tools to be plugged.

### 3.3.3 Using IPMP

In this section, after describing all the components in the IPMP system, we must understand how to use the IPMP system. Here, we give a simple example on the IPMP Extension system. The following chart [11], Figure 3-3, shows the basic structure of MPEG-4 IPMP Extension system. We shall describe the procedure of content consumption step by step as follows.

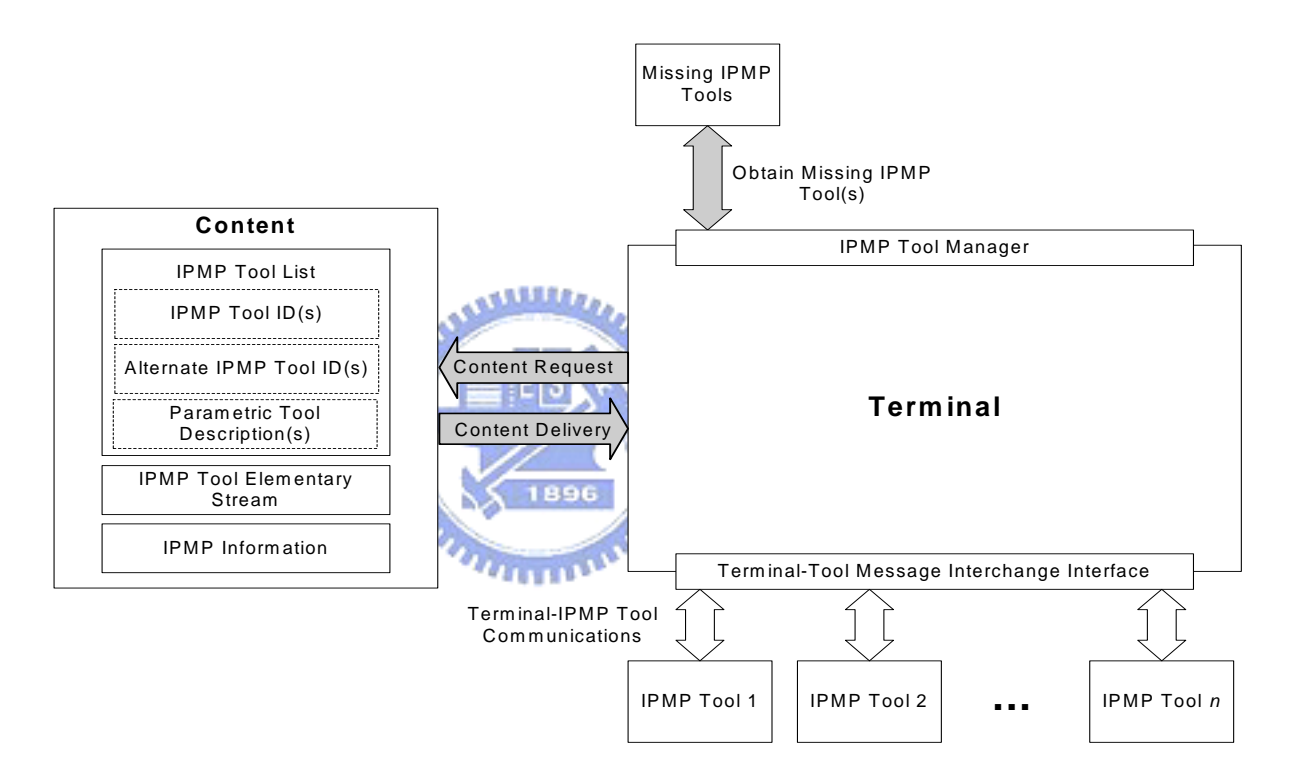

Figure 3-4 MPEG-4 IPMP basic concept [11]

#### **I. User request specific content**

In the MPEG-4 IPMP standard, it does not define how to request the content. Thus, we provide a procedure to request the content. Because the content is protected by using the IPMP mechanism, the IPMP requirement is also necessary. As regards the order of them, the IPMP requirement should be placed with or before media requirement. Here, we give an example to describe this situation. If we want to access a protected MPEG-4 media object, we must not only request the media object but also the IPMP information. Therefore, when the terminal receives the IPMP information and the media content, it can use the IPMP information to know how to access the media content.

#### **II. IPMP Tool Descriptor access**

Since the terminal wants to use the IPMP information to know how to access the media content, it must access the Initial Object Descriptor first. Here, the Initial Object Descriptor is the IPMP information. Then, the terminal derives the IPMP Tool List Descriptor from the IOD to get the list of the IPMP Tools that are required for the content consumption. Besides, the terminal also derives the IPMP Tool Descriptor from the IOD. Therefore, the terminal can determine the tools and prepare for the content consumption.

#### **III. IPMP Tool Retrieval**

In the MPEG-4 IPMP standard, it does not define how to retrieve IPMP Tools. But, the retrieval of the missing IPMP Tools can derive from a website or other remote device. Besides, the missing IPMP Tools may be retrieved from an IPMP Tool Stream.

**AMARIA** 

## **IV. Instantiation of IPMP Tools**

Based on the IPMP Tool List Descriptor received before, the required IPMP Tools are instantiated locally or remotely. Then, this IPMP Tool instances need to be initialized with IPMP Tool Descriptors. Because the IPMP Tool Descriptor contains the IPMP Initialize information that includes the IPMP Control Point code and the sequence code, this IPMP Initialize information can inform the Terminal to instantiate the IPMP Tool at the right position. Therefore, the IPMP Tool Descriptor results in the instantiation of the IPMP Tool.

#### **V. Initialize and update the IPMP system**

After preparing the whole IPMP system included the Instantiation of IPMP Tools, the content consumption begins. During the content consumption, there is some IPMP information for updating the IPMP system. The updating information is conveyed within the IPMP ES or the OD update command in the IPMP system. And because it is received and turned into the IPMP messages, IPMP Message Router can dominate it to build the valid connection between IPMP Tools. Besides, because there are some IPMP messages for the negotiation between the IPMP Tools, these messages also can be controlled to build the valid connection between the IPMP Tools by the Message Router. Therefore, during the content consumption, the IPMP system can have many kinds of the messages to communicate each other for the update.

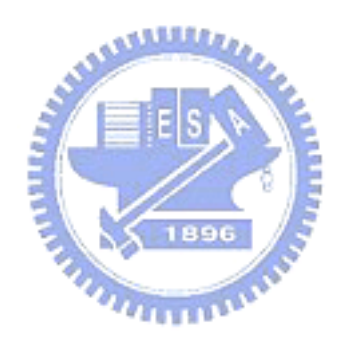
# Chapter 4 Switchable DRM Approach

In this chapter, we shall analyze and compare the OMA and the IPMP. Then, based on these two techniques we design our DRM system on the SPCE3200 board. Also, we shall discuss how to implement a DRM switchable system. Here, we describe all the necessary components for our DRM switchable system. In the next chapter, we shall combine them to implement our DRM switchable system.

## **4.1 Our DRM System**

In the chapter 3, we have understood the structure of the OMA DRM and the MPEG IPMP. Here, because we adopt the SPCE3200 board as our platform, we must use the features of the platform in choosing our DRM system.

Because the OMA DRM has a fixed set of tools, it has the advantages of efficiency and compactness. On the other hand, because the MPEG IPMP has a sophisticated tool management, it has the advantages of flexibility and extensibility. With the advances in consumer electronic devices and solid-state storages, we consider a compromised approach which can provide the flexibility with a slightly higher computation and storage space requirement. In addition, since the SPCE3200 board is an embedded device which is a consumer electronic device, we design our DRM system according to the OMA DRM with some concepts carried from the IPMP. In the following sections, we shall describe how to design and implement our DRM system. This includes the structure, the relationship among components, the execution procedure, the method of implementation and so on.

#### 4.1.1 Structure of Our DRM System

At first, there are three major entries in our DRM. They are the DRM Agent, the Rights Issuer and the Content Issuer. We show them in Figure 4-1.

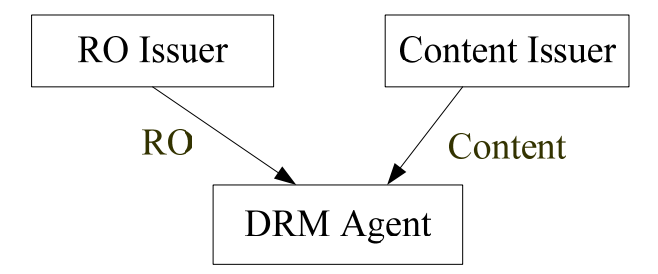

Figure 4-1 Structure of the our DRM

The RO Issuer manages the delivery of the Rights Object (RO). The Content Issuer manages the delivery of the Content. The DRM Agent is responsible for controlling the usage of the Content. Therefore, the RO Issuer and DRM Agent have the downloadable mechanism. Similarly, the Content Issuer and the DRM Agent also have the downloadable mechanism. Besides, they must be authenticated each other.

When requesting the Content from the Content Issuer, the DRM Agent must be authenticated by the Content Issuer. Similarly, when requesting the Rights Object from the Rights Issuer, the DRM Agent must be authenticated by the Rights Issuer. When the DRM Agent receives the Contents and the Rights Object, DRM Agent needs to verify their identification and confirm their integrity. This is because the DRM Agent must have the ability to check if the Rights Object or the Content is fake. These are achieved by using the standard Public Key Infrastructure (PKI) procedure. We show these procedures in Figure 4-2.

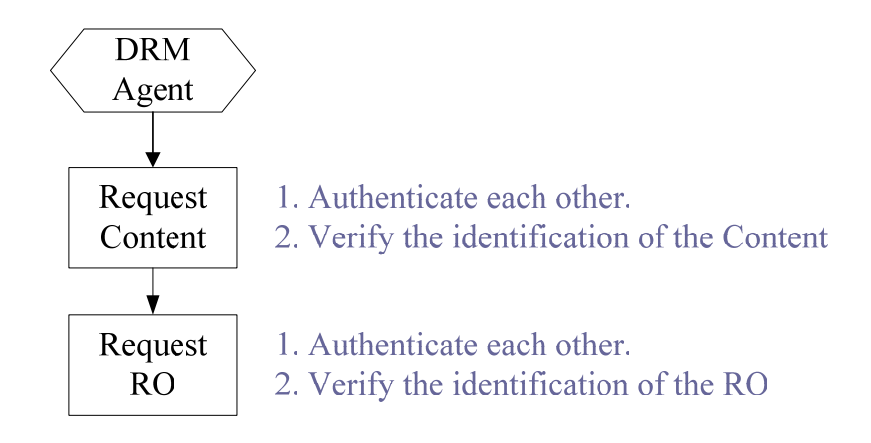

Figure 4-2 Procedure of requesting the Content and the RO

#### 4.1.2 Relationship among Components

Our DRM system consists of the Rights Object and the Content, the DRM Agent and the User. We draw a simply diagram to show their relationship in Figure 4-3.

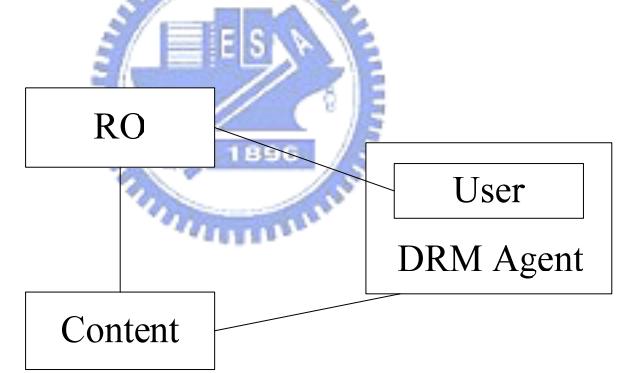

Figure 4-3 Structure of our DRM components

In this diagram, we find that if the User wants to access the Content, he/she must use the DRM Agent to achieve this purpose. But the DRM Agent is only responsible for controlling the usage of the Content. It plays a controller role. The real consumer of the Content is the User. This means that the DRM Agent must confirm the authorized User to access the Content. In other words, the User should provide the authorization for the DRM Agent to verify. In our design, the authorization is the Device's public/private key pair.

Now, we shall describe the relationship between the Rights Object and the Content. The DRM Agent uses the Rights Object to access the Content. However, how to confirm the valid Content using the Rights Object becomes a problem. In order to confirm the relationship between the Rights Object and the Content, the Rights Object must record the identification and the fingerprint of the Content.

Here, we shall describe the relationship between the User and the Rights Object. The Rights Object records the rules that the User should obey. Because the DRM Agent must confirm the relationship between the Rights Object and the User, the Rights Object is designed to be bounded to the User. Only if the User obeys the rules and the User and the Rights Object have the valid relationship, the DRM Agent allows User to access the Content.

Here, we shall describe the relationship between the DRM Agent and the Content. When all verifications are valid, the DRM Agent can provide a tool (video player) to access the content.

Because the Rights Object plays the critical role in the DRM system, therefore, we shall discuss it in detail.

#### 4.1.3 The Design of the Rights Object

As described in chapter 3, the OMA uses Rights Object to describe the use and constraints of contents consumption. It uses the Open Digital Rights Language (ODRL) [12][13]. The RO structure adopted in our DRM is shown in Figure 4-4. It is composed of the <ro> and <mac> elements. The <ro> element contains the Identification component, the Rights component and the Encrypted Key K (will be discussed later). The Identification component is used to identify the Rights Issuer. The Rights component expresses the permissions (e.g. play, display and execute) and constraints (e.g. play for a month, display ten times). In addition, it includes the hash value and the encrypted  $K<sub>CEK</sub>$ . The Encrypted Key K is generated by a strong encryption algorithm.

The  $\langle$ mac $\rangle$  element provides integrity of  $\langle$ ro $\rangle$  and key confirmation.

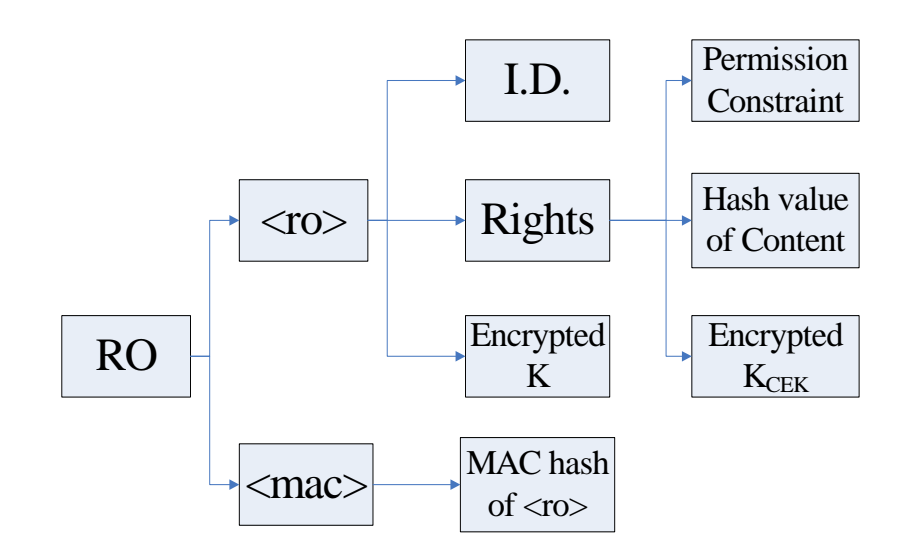

Figure 4-4 Structure of the Rights Object [13]

**SALLIS** 

 $\overline{u}$ 

Since we have explained the structure of the Rights Object, we shall describe how to use these items to build the trust and security model in the next section.

#### 4.1.4 Trust and Security Model

Depending on the application scenario, the trust mechanism between a Rights Object and a Rights Issuer varies. In our scheme, we assume that a DRM Agent and a Rights Issuer can somehow identity each other in a trusted way. Thus, a DRM Agent can ensure that the Rights Object is generated by a valid Right Issuer.

The *permission model* defines the permitted operations that a User can apply to the DRM Content. The DRM Agent only grants the operations specified in this field. Sometimes we also want to specify the constraints posed on an operation. The *constraint model* is thus defined as a complement to the permission model. One permission element can have many constraints such as <count>, <date-time>, etc. In other words, constraints describe the conditions for granting permissions.

The link between a Rights Object and the associated DRM Content is defined by the

*security model*. This model provides the following functions: (1) confidentiality for the K<sub>CEK</sub> of Rights Objects, (2) integrity of the association between Rights Objects and DRM Content, and (3) the Rights Object integrity and authenticity.

Firstly, we protect the DRM Content by a symmetric encryption algorithm (DES or AES) with the key  $K<sub>CEK</sub>$ . Theoretically, the encrypted DRM Content can only be decrypted with the K<sub>CEK</sub> with the granted rights from the DRM Agent, and thus the content confidentiality is deferred to the confidentiality of the  $K_{\text{CEK}}$ . Therefore, the  $K_{\text{CEK}}$ should be encrypted by the Rights Object Encryption Key  $(K_{REK})$ . Note that the OMA DRM supports only AES as the content encryption algorithm. We allow both DES and AES for higher flexibility.

Secondly, to ensure the integrity of the association between the Rights Object and the DRM Content, we have to store a fingerprint of the DRM content in the Rights Object for verification. This is achieved by computing the hash value of the DRM Content. As long as the hash algorithm is a proper one, modifications to the DRM Content can be detected by the hash value.

Thirdly, to ensure the integrity of a Rights Object, the  $\langle$ mac $\rangle$  element serves as the check message. We adopt an MAC algorithm, with the  $K_{MAC}$  as the key and the  $\langle$ ro $\rangle$ element as the data. The hash value is stored in the <mac> for checking. Note that a successful check of the  $\langle$ ro $\rangle$  implies the confirmation of the K<sub>REK</sub>. For authenticity purpose, a DRM Agent has to verify the Rights Issuer identity before it can accept the received Rights Object.

In the aforementioned paragraphs, the  $K_{REK}$  and  $K_{MAC}$  are generated randomly by the sender. They are concatenated to form the information K. In our design, an asymmetry algorithm (RSA) is used to encrypt K using the Device's RSA public key. This guarentees that only the device holding the correct private key can revert the encrypted K to  $K_{REK}$  and  $K_{MAC}$ .

To summarize the above security model, a typical procedure that the DRM Agent

exeuctes before it consumes a DRM Content is as follows.

- 1. Use the Device's private key to decrypt K and retrieve  $K_{REK}$  and  $K_{MAC}$ .
- 2. Authenticate the Rights Issuer, and verify the  $\langle$ ro $\rangle$  element against the  $\langle$ mac $\rangle$ element and  $K_{\text{MAC}}$ .
- 3. Use  $K_{REK}$  to decrypt the encrypted content key and retrieve  $K_{CEK}$ .
- 4. If the permission check and constraint check are passed, the DRM Content is allowed to consume using  $K_{\text{CEK}}$ .

#### 4.1.5 Execution Procedure

After describing the trust and security model, we shall describe the execution procedure of the DRM system. Here, we show the steps in Figure 4-5.

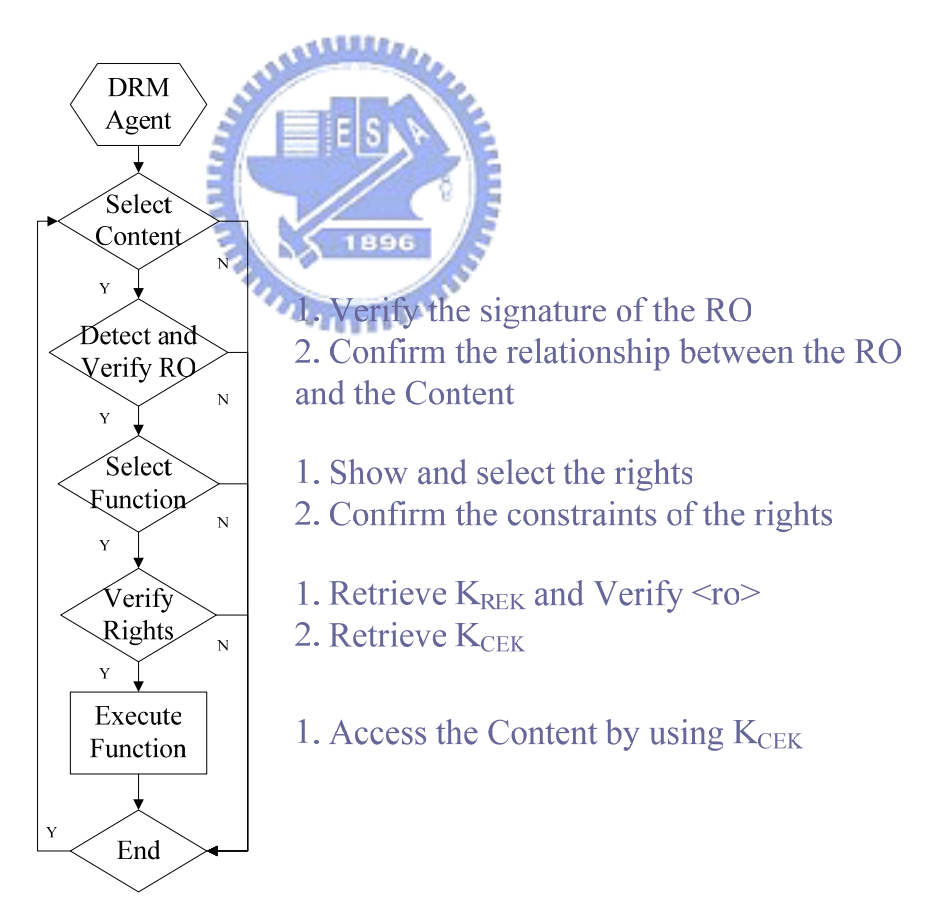

Figure 4-5 Execution procedure in our DRM system

At first, the DRM Agent provides the GUI interface to the users to select the

Content. When a user wants to access the Content with the Rights Object, the DRM Agent must verify their identification and confirm their integrity. After verifying these, the DRM Agent must confirm the relation of the Rights Object and the Content. Then the DRM Agent derives the sensitive information from the Rights Objects using the cryptographic algorithms. Finally, the DRM Agent can access the Content by using the sensitive information.

#### 4.1.6 Method of Implementation

After knowing the execution procedure of our DRM system, we need to develop methods to implement it. Here, we list these methods and describe their functionalities.

V\_Verify\_Signature()

This function verifies the signature. This function not only verifies the identification but also checks the integrity.

**ARRELLES** 

1896

 $V_{\text{ConnectRO}}($ 

This function confirms the relationship between the Rights Object and the Content. In order to confirm it, this function uses the hash function. The DRM Agent must use this function to verify the hash value of the Content.

V\_Show\_and\_Select\_Right()

This function shows the rights of the user and provides the GUI to the user to select the rights. Besides, this function also confirms that the statement of the constraints is valid.

 $\blacklozenge$  V VerifyRO()

This function verifies the Rights Object. It uses the RSA algorithm to retrieve the  $K_{REK}$ . This function uses the device's private key to decrypt the encrypted  $K_{REK}$ . Besides, this function uses the MAC hash algorithm to verify the integrity of  $\langle$ ro $>$  and the key confirmation.

 $\blacklozenge$  V\_GetKey()

This function retrieves the  $K_{\text{CEK}}$ . In the Rights Object, the  $K_{\text{CEK}}$  is encrypted. Thus, this function uses the symmetric algorithm to decrypt the encrypted  $K<sub>CEK</sub>$  using the KREK.

V Decrypt Decode()

This function uses the  $K<sub>CEK</sub>$  to decrypt the encrypted Content. At the same time, this function accesses the Content. This function implements a real-time player.

## **4.2 Our DRM Switchable System**

From a consumer viewpoint, the large variety of DRM schemes often causes confusions. The problem may become more serious when he/she wants to use the content protected by different DRM systems using the same device.

Now, we extend our DRM system to solve this problem. At first, we review basic architecture of our DRM system. Based on the OMA DRM, our DRM system consists of the DRM Agent, the DRM Content Issuer and the DRM Rights Issuer. The DRM Agent uses the DRM Rights Object to access DRM Content. However, the DRM Agent must be implemented on the embedded device beforehand, so the DRM Agent is able to manage the associated DRM Contents. This conventional design restricts an embedded device to run one DRM system only. But this is undesirable to the users. The users wish to access contents with less limits of the environment. Therefore, we come up a method to solve this problem.

#### 4.2.1 Concept of DRM Switchable System

Now, we first introduce our idea of a DRM switchable system. Since we hope to use different DRM systems on the same embedded device, we must separate the DRM system from the embedded device. When a DRM system is needed, our device downloads it from its Issuer. This mechanism is similar to the IPMP because the IPMP

uses the fine-grain tool management for the access of different contents. This mechanism is also similar in downloading Rights Objects or Contents. They all are downloaded from their Issuers. In order to download these components, we need a controller to do the processing. Therefore, we introduce a bootstrap module which controls this DRM switchable system. The bootstrap module must be built on the device in advance. When a DRM system is ready, the bootstrap can initiate the DRM system and run it. The previously described DRM system serves as a module and the entire system is shown it in Figure 4-6.

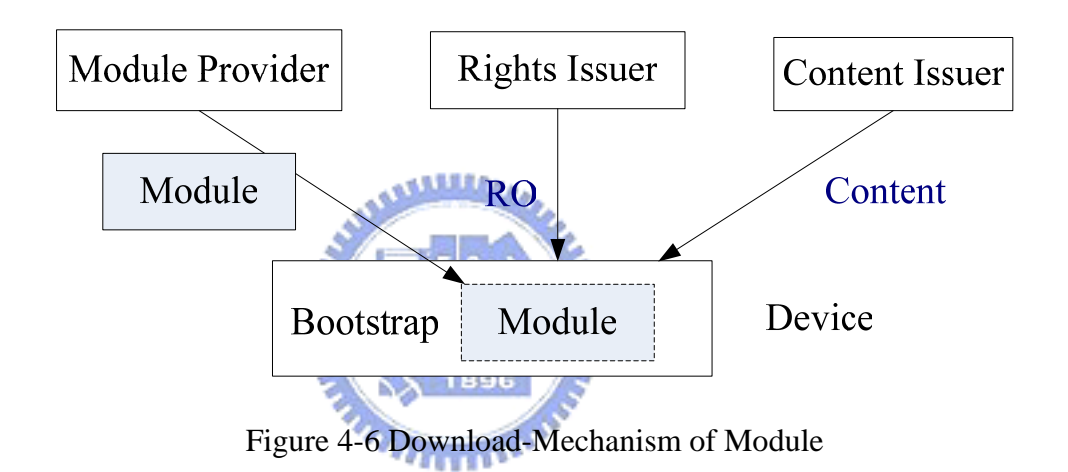

In conclusion, the basic concept is allowing different pre-configured DRM modules co-existent. A DRM module can be downloaded from a module provider. Since it is pre-configured for the device, the fine-grain tool management and resolution is no longer required at run-time. Instead, we introduce a bootstrap (built-in) module which determines and verifies an external DRM module before loading it into the device. The features of our approach are listed below.

- The flexibility is achieved by downloadable modules.
- The security for modules is guaranteed by the bootstrap module.
- The run-time fine-grain tool management is not required.

• The extra cost is the storage for the downloaded modules, and the verification of the modules.

#### 4.2.2 Structure of DRM Switchable System

In our design, a DRM module is a downloadable set of data. Since a DRM module is critical to the subsequent DRM Content consumption, we have to design a mechanism to ensure that it is a legitimate one.

At first, we describe the two major entries of our switchable DRM. They are the bootstrap and the module provider. When requesting a module from the module provider, the bootstrap must be authenticated by the module provider. When getting the module, the bootstrap needs to verify its identification and confirm its integrity. This is achieved by using the standard Public Key Infrastructure (PKI) procedure. We show the procedure of requesting a module in Figure 4-7.

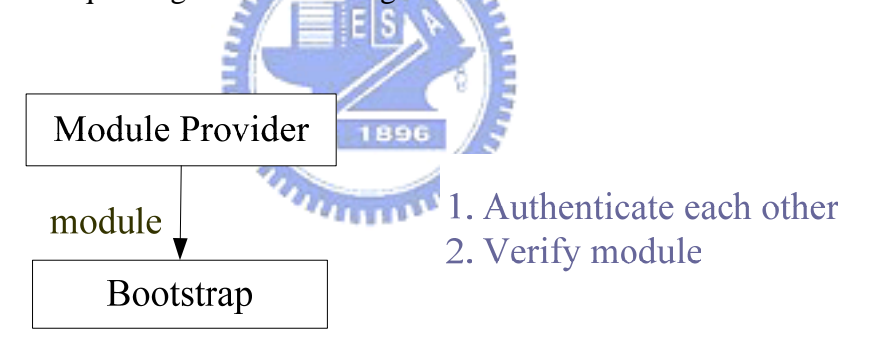

Figure 4-7 Procedure of Requesting a Module

#### 4.2.3 Relationship among Components

Now, we describe the structure of our switchable DRM system. In our design, it consists of modules, bootstrap and platform. And a module includes the certificate and the DRM program. We draw a simply diagram as shown in Figure 4-8.

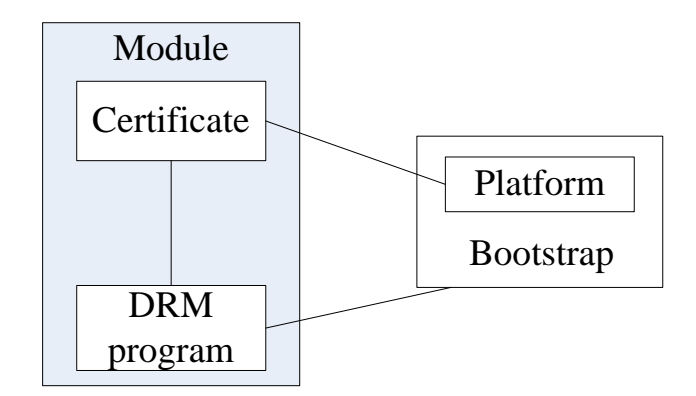

Figure 4-8 Structure of the switchable DRM

In an analogy to the previously stated DRM model, the bootstrap program in this process is similar to the DRM Agent in the previous model. The module provider is similar to the Rights Issuer, and the DRM program is similar to the DRM Content. We design a module certificate, which is similar to a Rights Object. Then, a similar security model can be used and prevents invalid DRM program from being loaded into the device.

The function of the bootstrap is to control the module loading. It includes the necessary information of the platform. When the bootstrap wants to load the DRM program, it must verify the certificate according to the platform. This mechanism is similar to the previously stated DRM system but is simpler. This mechanism only needs to confirm the valid platform for loading DRM program. We do not need to protect the DRM program, so we integrate the certificate with the DRM program into one module.

#### 4.2.4 Execution Procedure

After describing the relationship among components in our DRM switchable system, we describe the execution procedure of this system. Here, we draw a diagram to show its processing steps in Figure 4-9.

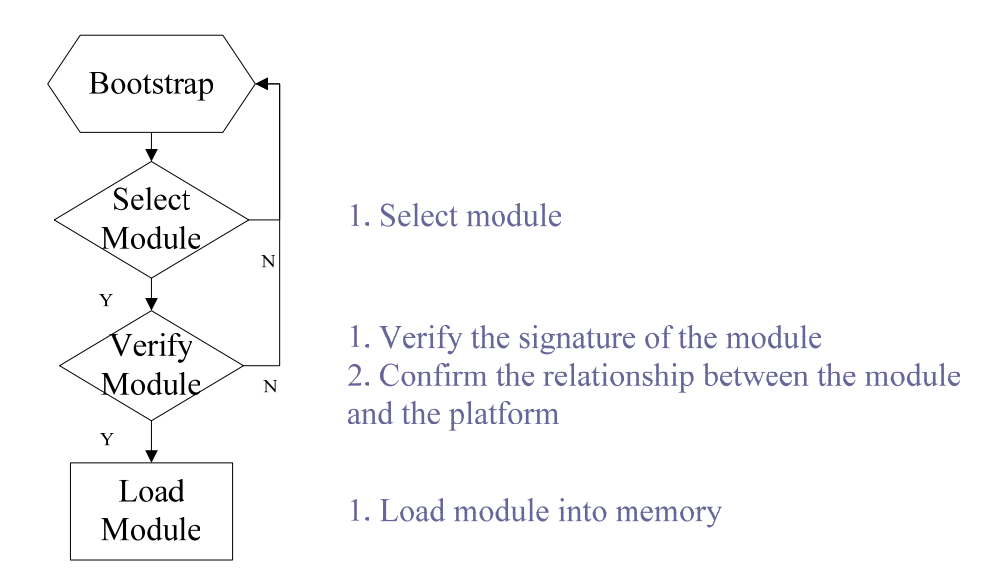

Figure 4-9 Execution procedure in the switchable DRM system

At first, the bootstrap unit provides the GUI interface to a user to select a module. When the bootstrap wants to load a DRM program inside a module, it must verify the identification of the module and confirm its integrity. In addition, the bootstrap must confirm the relations of the module and the platform. The relations are described by the certificate in the module. Only after ensuring the module is valid for the platform, the bootstrap can load the DRM program into the embedded device. This implies the platform is a condition for accessing the module. This architecture is similar to that of the DRM system. In other words, the platform plays the role of the User and the DRM program is the Content. The difference is that the protection of the DRM program is unnecessary.

### 4.2.5 Method of Implementation

After describing the execution procedure of our DRM switchable system, we need to develop methods to implement it. Here, we list these methods and describe their functionalities.

V\_Show\_and\_Select\_Module()

This function shows the modules to the user and it provides the GUI to the user to select a module.

#### ♦ V\_DRM\_Module\_Verify()

This function verifies a module. This function verifies the signature of the module. It confirms the identification and checks the integrity of the module. Also, this function confirms the relationship between the module and the platform. Because the relations between them are described by the certificate in the module, this function is responsible for the verification of the certificate in the module.

#### ♦ V\_DRM\_Module\_Load()

This function retrieves the DRM program from a module and loads the DRM program into the memory.

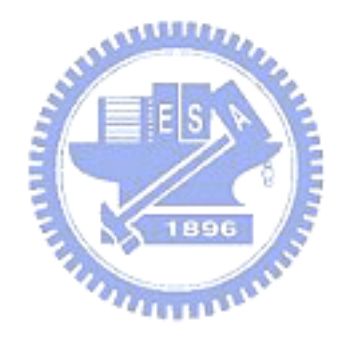

# Chapter 5 DRM Switching Schemes

In this chapter, we describe our design of the DRM switching schemes. In chapter 4, we have described our DRM system and the concept of our DRM switchable system. Here, we shall combine them to be a complete DRM switchable system. Therefore, we provide two DRM switching schemes and describe their approaches.

## **5.1 DRM Switching Scheme 1**

Because we want to provide a DRM switchable system, we separate the DRM system from the embedded system. When the user wants to use different DRM systems, **ANALLIS** he/she can load and run it.

However, because we separate the DRM system from the embedded system, the management of the DRM system becomes the important issue. Therefore, we must provide the functionality of the bootstrap in the embedded device. In this design, the bootstrap must be built in the embedded device beforehand. And it is responsible for controlling the usage of the modules. After loading a module, the bootstrap transforms the control to the module. From this viewpoint, we can divide this DRM switchable system into two stages. The bootstrap becomes the first stage which controls the load of a module. And the module becomes the second stage, which controls the access of the content. We show this scheme in Figure 5-1. We call it scheme 1.

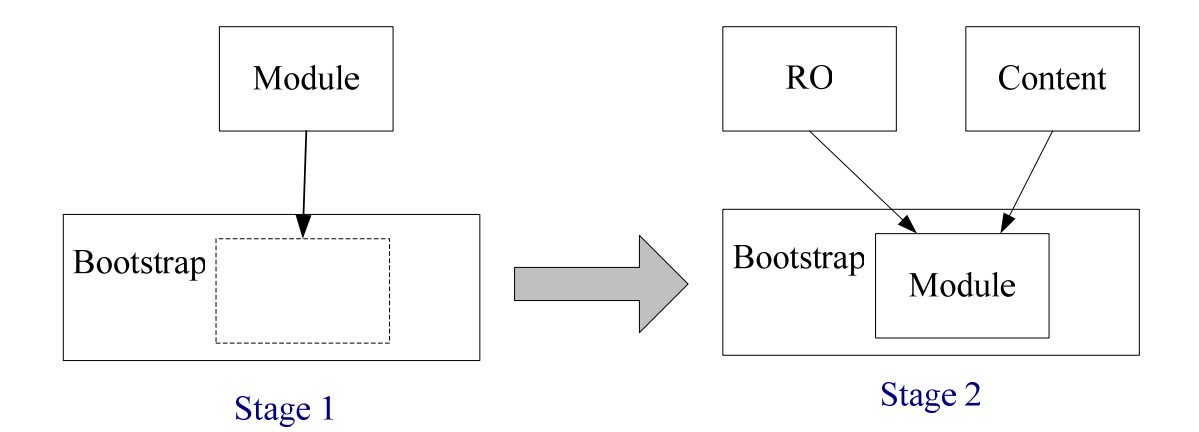

Figure 5-1Two Stages of the DRM Switching Scheme 1

Now, let us describe the two stages of this scheme. In chapter 4, we have introduced the structure of our DRM system and the downloadable mechanism of the DRM module. Here, we use these basic components to design this scheme. We append معتقلتند some GUI interface to this system and provide the execution flow to build a complete DRM switchable system.

At the first stage, the bootstrap provides the GUI interface to the user to select a module (DRM system). After selecting one, the bootstrap must verify its identification. Only after verifying it, the bootstrap allows the module to be loaded into the embedded device. Then, when a user decides to execute the DRM module, the bootstrap loads it in and transfers the execution to it. The execution flow of an example implementation is shown in Figure 5-2. Therefore, we complete the functionality of switching among different DRM modules.

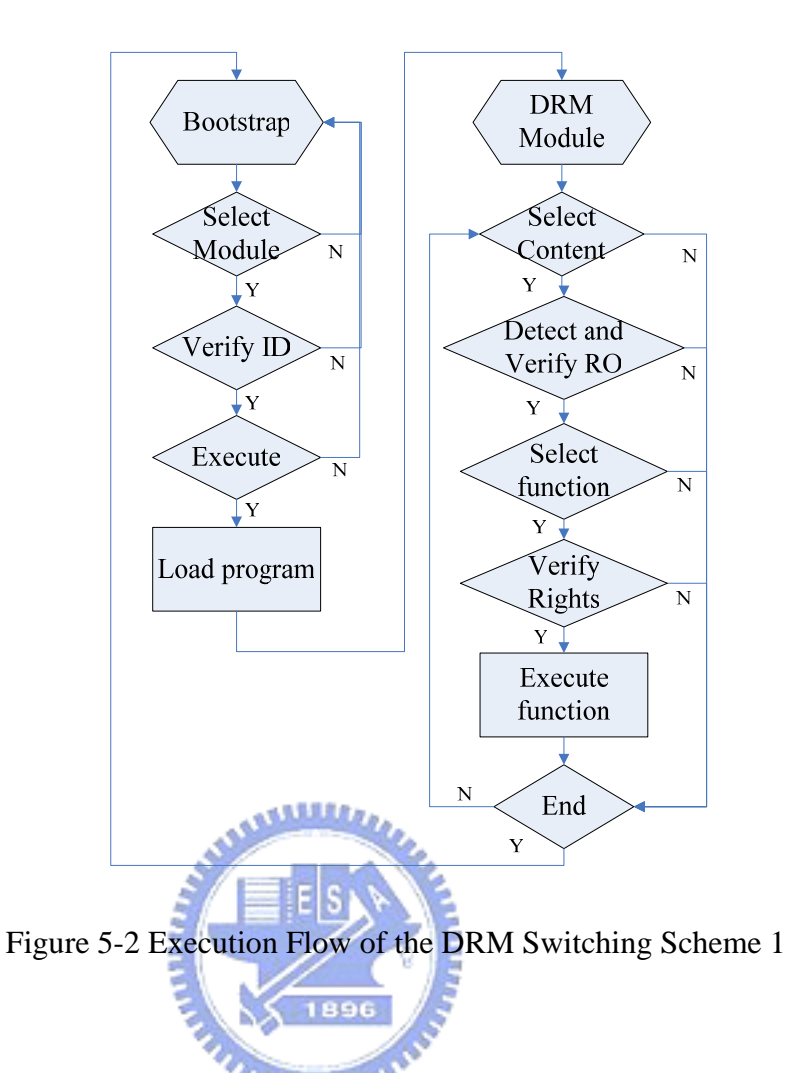

At the second stage, the DRM system starts to execute. We adopt our DRM system stated in chapter 4. Thus, the steps of stage 2 have been described in the chapter 4. In this design, the first stage can transfer the control to the DRM module at the second stage. Similarly, if the second stage terminates, it also transfers the control to the bootstrap at the first stage. Therefore, the user can arbitrarily select different DRM systems and switch it among them. In this design, we succeed in implementing a switchable DRM system.

## **5.2 DRM Switching Scheme 2**

The foregoing is one possible type of DRM switching scheme. In that design, we expect that users know all kinds of DRM modules, the associated contents and have the ability to choose the suitable one. However, that design requires knowledgeable users and becomes impracticable. Users only care about the selection of the content and they do not want to understand the relationship between the content and the module, so we modify our design for this purpose. In this design, the user select the DRM protected Content. And they do not need to know which DRM system is in use. We design our DRM switchable system has the ability to select the right module for users automatically.

#### 5.2.1 Components

Before we redesign our DRM switching scheme, we state the desirable properties and functions. First, our system allows the user to select the content. And after selecting the content, the device can automatically find out the package of the rights object and its associated module.

#### z **Content**

In order to achieve the stated goal, we must record how to use this content in the content bitstream. Thus, we redesign the format of the content. Thus, we modify the header of the content [14]. It is to be used to specify the associated package and the DRM module. The components of the content are showed in Figure 5-3.

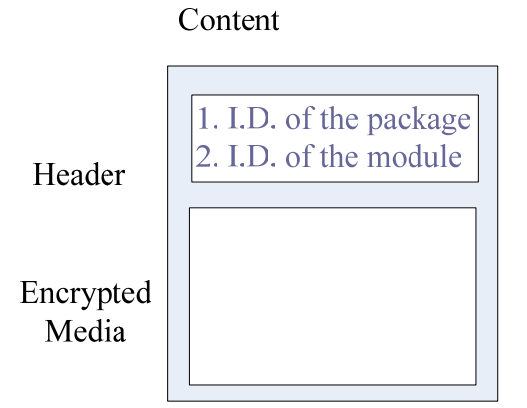

Figure 5-3 Modified Content Format of the DRM Switching Scheme 2 [14]

Originally the header of the content has described the identification of the rights

object. Now, we modify this item to be the identification of the package. This package is a container of the rights object. We shall discuss the package later. In addition, we append the identification of the DRM module in the content. Thus, this design not only can specify the associated package but it also can specify the associated DRM module.

#### z **Bootstrap**

Since the content bitstream describes how to use the content, we need a controller to manage it. Here, we redesign the bootstrap as a controller. It not only manages the DRM module but also provides a DRM switching interface. This is an abstract concept. Before building this interface, we must analyze and organize each component. In this approach, we find the DRM Agent and the bootstrap have similar properties. They both need to verify something by using cryptographic algorithms. The DRM Agent must verify the identification of the Rights Object. The bootstrap must verify the identification of the module. Therefore, we integrate this property of the DRM Agent into the bootstrap. Then, the bootstrap will pass the security requirement and become an 1896 agent.

Base on these results, we design the bootstrap includes the User and the Platform. Originally the bootstrap only includes the Platform, because it is only responsible for the verification of the module. Now, because we integrate this property of DRM Agent into the bootstrap, it includes the User. Thus, the bootstrap becomes the interface to process the DRM switching system. Here, we draw a diagram to show its structure in Figure 5-4.

In conclusion, the information in the User component is for the bootstrap to verify the package, which contains the real rights object. And the information in the Platform component is for the bootstrap to verify the module. Thus, the bootstrap is also an interface, which controls the complete DRM switchable system.

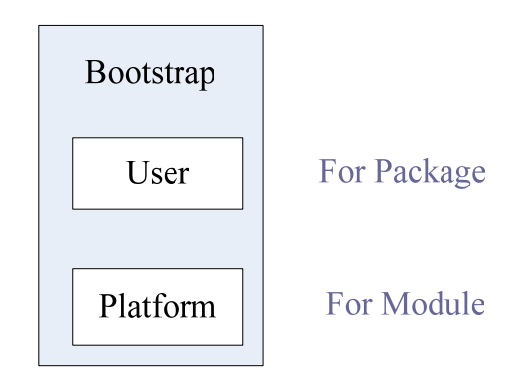

Figure 5-4 Modified Bootstrap in the DRM Switching Scheme 2

#### Package

Now, we describe the package. Because the bootstrap is an interface which controls all components, these components include the module and the rights object. But, the rights object must be managed by the DRM program. Thus, we derive the identification from the original rights object and transfer it to the package. In addition, we encrypt the original rights object and pack it to the package. In other words, the package is a container of the rights object. And the package provides the identification of the rights object for the bootstrap. Here, we show the block diagram of the package in Figure 5-5.

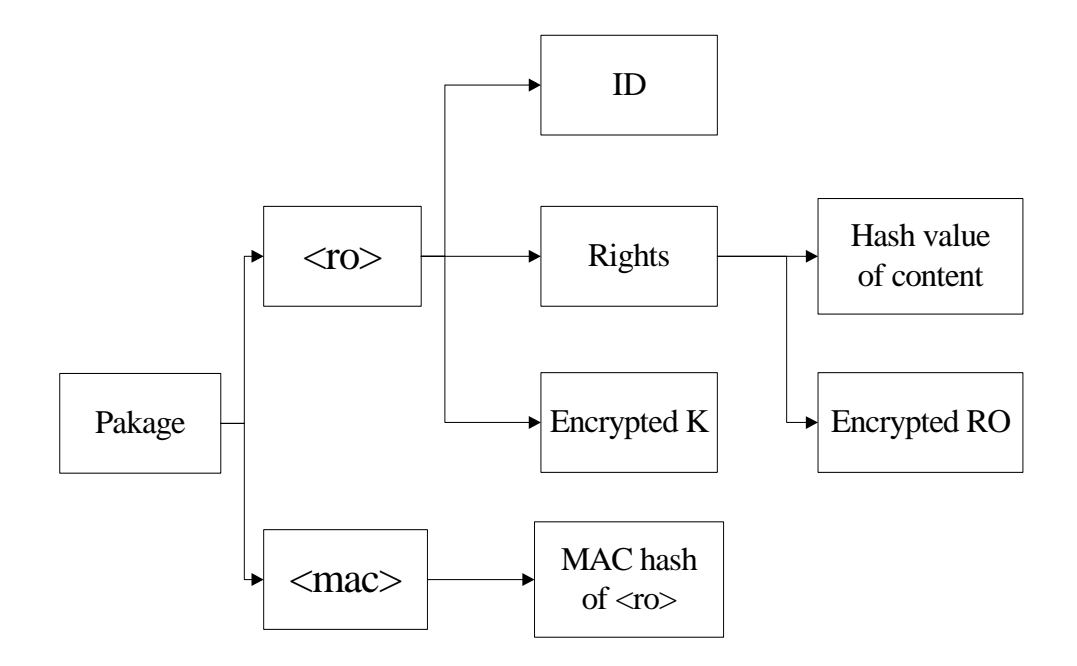

Figure 5-5 Structure of Package in the DRM Switching Scheme 2

This architecture is similar to that of the rights object. The purpose of the package is for the bootstrap to verify the identification of the rights object. Therefore, the bootstrap can process it by using the ID and the hash value of the content in the package. We note that there are no permission and no constraint in the package, because these components are not necessary. Besides, we note that the package includes the encrypted rights object. The encrypted rights object is served as a black box. It will be used by the module. The module will use it to access the content.

#### 5.2.2 Relationship

Since we have described the components of this DRM switching scheme (the module, the package, the content and the bootstrap), we draw a diagram to show it in Figure 5-6.

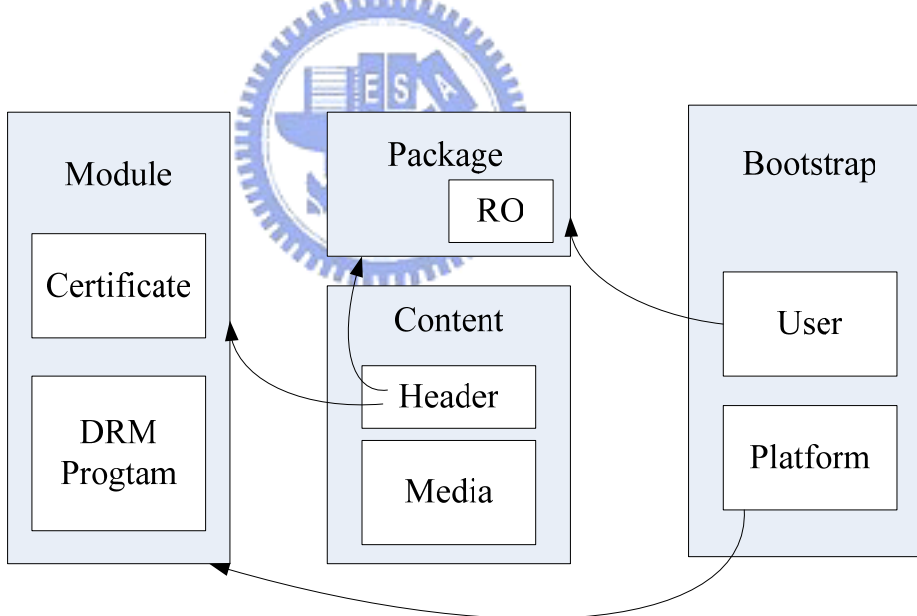

Figure 5-6 Relationship among components in the DRM Switching Scheme 2

Before we describe the flow of the execution, we should know their relationship. There are six relationships between four components. To begin with, we describe the relationship between the bootstrap and the content. We design a GUI interface for the users to select the content, so there is a simple relationship between them. Then, the header of the content records the associated package and module. In other words, these records represent the connection between them and the content. And this helps the bootstrap to find the package and the module. Furthermore, the bootstrap verifies their identification. Also, the bootstrap derives the real rights object of the package by using the user information. On the other hand, the bootstrap certifies the certificate of the module by using the platform information. These are also the connections between them and the bootstrap. Finally, we come to the relationship between the package and the module. Because the module provides the DRM system to the bootstrap and the DRM system uses the rights object to access the content, the bootstrap derives the real rights object from the package and delivers it to the DRM system.

#### 5.2.3 Procedure

After we understand the relationship among the components in this DRM switching scheme, we describe its procedure of execution. We divide this system into five steps. In the first step, the bootstrap provides the GUI to the user to select the content. And, the bootstrap starts to manage the content and parse it to know how to access it. These include the information of the associated package and the associated module. Thus, the bootstrap can retrieve the identifications of the associated package and module from the header of the content.

In the second step, after the bootstrap gets the associated package, it must verify its identification and confirm the relationship between the package and the content.

In the third step, after the bootstrap gets the associated module, it also must verify its identification and confirm the certificate of the module. This will ensure the module is suitable for the embedded device.

In the fourth step, after verifying the package and the module, the bootstrap extracts the information from the package for the module to access the content. Thus,

the bootstrap starts to derive the real rights object from the package and delivers it to the module.

In the fifth step, the bootstrap loads the DRM program in the module into the embedded device and transfers the control to the DRM program. Then, the DRM program starts with the real rights object.

Then, the module executes to access the content with the real rights object. The procedure of this execution is invisible. Therefore, we can consider this DRM program is a black box. This design effectively prevents the hacker from invading. Finally, we draw the execution flow to show these steps in Figure 5-7.

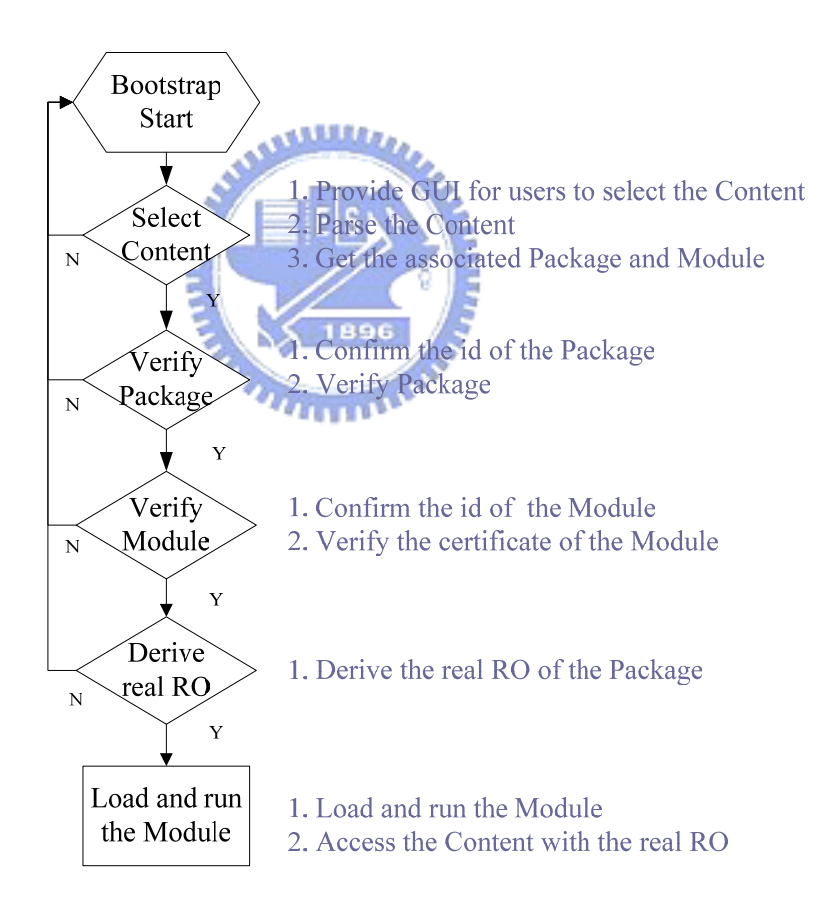

Figure 5-7 Execution Flow of the DRM Switching Scheme 2

#### 5.2.4 Method

The previous subsection describes the execution procedure. Now, we shall focus on the detail and steps of the procedure. Here, we list our functions to describe how to implement those steps.

First step

V\_Show\_and\_Select\_New\_Content()

This function lists the available contents and it provides the GUI interface to the users to select. Because we modify the format of the content, we create a new function for the users to select the content. In addition, this function can parse the content and retrieve the identifications of the associated package and module.

#### Second step

#### *V\_Verify\_Singature()*

This function verifies the signature. We use it to verify the signature of the package.

#### *V\_ConnectPAC()*

This function is similar to the V\_ConnectRO() in section 4.1.7. This function confirms the relationship of the package and the content.

#### Third step

#### *V\_DRM\_Module\_Verify()*

This function verifies the signature of the module and confirms the certification of the module.

Fourth step

*V\_VerifyPAC()* 

This function derives the  $K_{REK}$  from the package by using the information of the User.

*V\_Get\_realRO()* 

This function uses the  $K_{REK}$  to derive the real rights object from the package.

Fifth step

#### *V\_DRM\_Moudle\_Load()*

This function loads the DRM program into the memory.

#### 5.2.5 Conclusions

We make a summary of the DRM switching scheme 2. This DRM switching scheme is similar to a recursive DRM system. In our design, the bootstrap must verify the package and derive the real rights object. We can view this as the first DRM system. And then, the module uses the real rights object to access the content. We can view this as the second DRM system.

To avoid confusion, we provide two viewpoints. From a simple viewpoint, the bootstrap is mainly responsible for the verification of the package. Then, the bootstrap derives the sensitive information from the package and passes it into the module. We can define this information as a key and the module as a tool for the decryption of the encrypted contents. This mechanism is similar to the IPMP system. They both adopt the downloadable mechanism of the tool. Figure 5-8 shows the simple concept of DRM switching scheme 2.  $u_{\rm H111}$ 

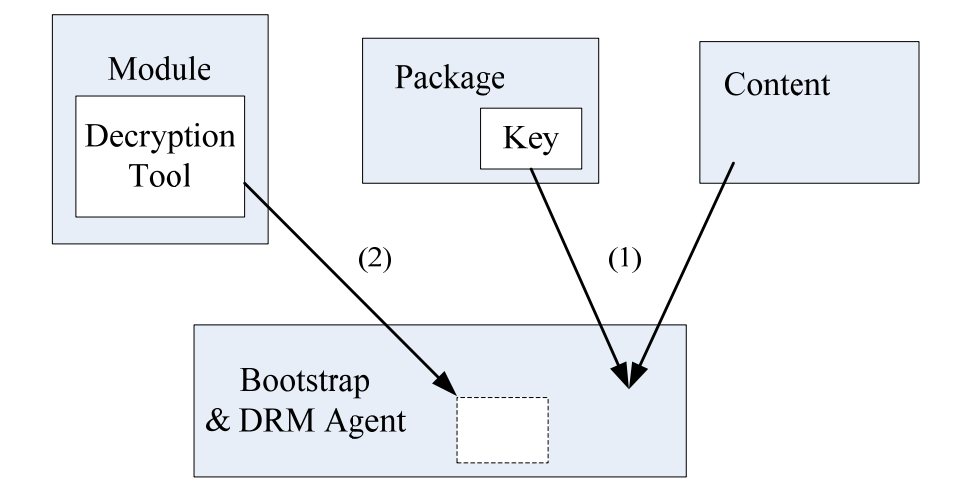

Figure 5-8 Simple Concept of the DRM Switching Scheme 2

However, from the complicated viewpoint, the bootstrap is mainly responsible for

the verification of modules. The bootstrap derives the sensitive information from the package and passes it into the module. We can define the sensitive information as the real rights object associated with the content and the module as a DRM system. Thus, the bootstrap can load the module to access the content with the real rights object. In this architecture, we transfer the downloadable mechanism of the tool to the DRM system. Figure 5-9 shows the sophisticated concept of the DRM switching scheme 2.

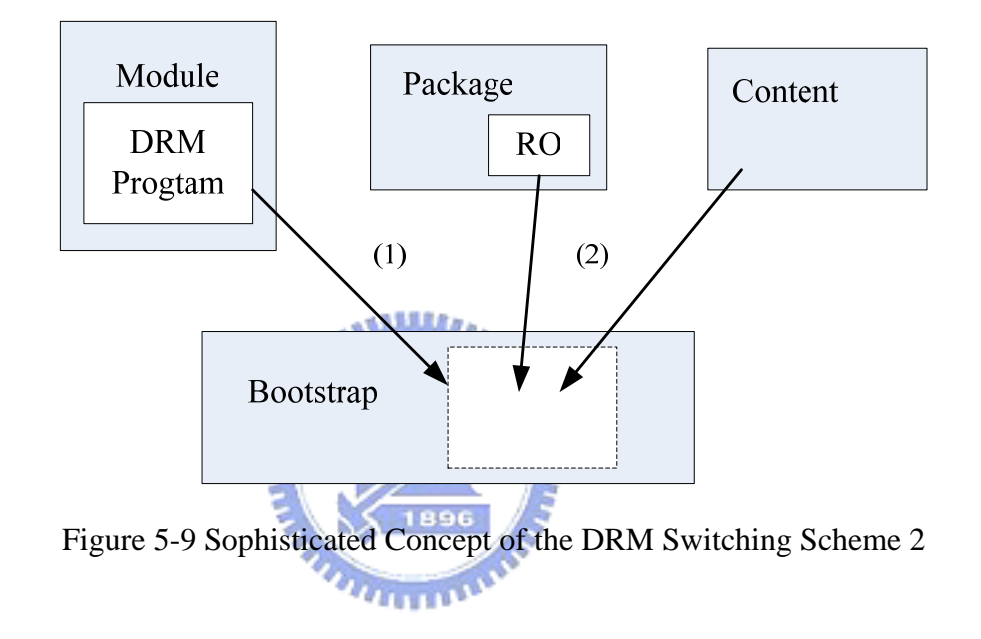

Therefore, we give a simple concept to build the DRM switching system. Users do not need to understand which DRM system is valid for the content. They only need to choose the contents. Then, the bootstrap will automatically choose the valid DRM system. In other words, the bootstrap provides a DRM switching interface. Since the bootstrap is an interface, the format of the package and the content must be defined. But, we do not define the sensitive information of the package. Thus, all kinds of the DRM system can be adopted in this design. Besides, when the module uses the sensitive information to access the content, these process are invisible. This design also enhances the security of the DRM system.

## Chapter 6

## Implementation and Application Examples

In this chapter, we describe our implementation of our DRM switchable system on the embedded device. Because we choose the SPCE3200 embedded evaluation board, we make use of its nice properties in implementing our design. Here, we will describe our implementations in details. And, we give the execution flow in our design. Finally, we provide some application examples to demonstrate its usefulness.

## **6.1 Implementation**

# 6.1.1 Cryptographic Algorithm

Any DRM system uses the cryptographic algorithms. Because we follow the OMA DRM system ideas in designing our DRM switchable system, we adopt some cryptographic algorithms used by the OMA DRM. The adopted algorithms in implementation are listed below.

(1)Hash algorithm : SHA-1

(2)MAC algorithm : HMAC-SHA-1

(3)Asymmetric algorithm : RSA-PKCS1

(4)Symmetric algorithm : AES, DES

(5)Signature algorithm : RSA-PKCS1

Hash algorithm uses a mathematical transformation to irreversibly encrypt the binary information. MAC algorithm uses a similar function but it accepts an input as a secret key. Asymmetric algorithm uses one key for encryption and the other for decryption. On the other hand, symmetric algorithm uses a single key for both encryption and decryption. Finally, the signature algorithm uses the hash function and the asymmetric algorithm to verify a signature.

In our design, we port the symmetric algorithms (AES and DES) from the MPEG-21 Testbed [15] into our program. The other algorithms come from the XySSL [16]. The XySSL provides the free software including the hash function and public-key cryptographic. However, because we develop a DRM system on an embedded system, we must care about the problem of the limited resource environment. Therefore, we modify some functions to fill the bill. In order to reduce the complexness, we modify the length of the key. The length of our key is 36 bytes. In addition, we must care about the memory allocation. When the cryptographic algorithms are adopted by our system, it needs to allocate some memory. Thus, we must prepare for that requirement before we develop our design.

Here, we describe how to integrate these algorithms into our system.

بتقاتلاني

#### z **Hash algorithm**

In our design, we need to confirm the relationship between the rights object and the content and verify the integrity of the content. We use the hash function to achieve this purpose. At first, the hash value of the content has been stored in the rights object. Thus, if we want to verify the relationship, we only need to use the hash function to get the hash value of the content and check it with the record of the rights object.

#### z **MAC algorithm**

In our design, we use the MAC hash algorithm to verify the integrity of  $\langle$ ro $>$  and the key confirmation. Because the MAC algorithm is a kind of the hash algorithm, it can also verify the integrity. But this algorithm needs an input key. Thus, we use this algorithm to achieve those two purposes. The <mac> of the rights object stores the MAC hash value of the  $\langle$ ro $\rangle$ . Then, we can use the MAC hash algorithm to get the hash value of the  $<$ ro $>$  and check it with the record of the  $<$ mac $>$ . Only when the input key is valid and the  $\langle$ ro $\rangle$  is not modified, the check is passed. Therefore, this MAC algorithm can verify the integrity of  $\langle$ ro $\rangle$  and the key confirmation at the same time.

z **RSA algorithm** 

The RSA algorithm is used by two schemes. One is the signature scheme. The other is the encryption scheme.

The signature scheme uses the hash function and the RSA algorithm to verify a signature. The RSA algorithm uses a pair of public and private keys. We first describe how to generate a signature. We get the hash value of the information to be transmitted by the transmitter. Then, we encrypt the hash value with the transmitter private key. This is the signature of the information. When a receiver wants to verify the signature, it must use the transmitter public key to decrypt the signature and check it with the information hash value. Therefore, this scheme is a mechanism of digital signature.

The encryption scheme uses also the RSA algorithm for the protecting the information. Here, we shall describe how to protect the information which will be transmitted by the transmitter. We encrypt the information with the receiver public key. When the receiver wants to get the original information, it decrypts the encrypted information with its private key. Therefore, this scheme ensures that only the valid receiver can recover the information.

WITHIN

#### 6.1.2 GUI Interface

Now, we introduce our GUI interface to users in our design. Because there is no operation system in the SPCE3200 board, we must use its libraries to implement our GUI interface. We first study its libraries. They support the joystick library and some application examples. We use those examples to design our GUI. And, we use the joystick library to control the input. Then, we combine them to design our GUI interface. But, because our design focuses on the DRM system, we only implement a simply GUI interface for demonstration purpose.

We draw some symbols which represent the alphabets and the numbers. We control the TV encoder buffer and fill up it with our symbols. So we can implement the function of printing the string. Besides, because we use the library to control the joystick, we can

implement the function for the user to select choices. The following functions are examples.

V GUI Show Message(char\* str);

This function can show a string on the screen.

♦ V\_GUI\_Check\_Message(char\* str);

This function can show the string and wait for users to check it. When the user wants to check this message, he/she must push the button. Then, the program can continue to execute.

#### 6.1.3 Real-time Player

Now, we describe our implementation of the real-time player. We implement a player which can decrypt and decode the encrypted content at the same time. At the beginning, we study the example code provided by the Sunplus. In chapter 2, we know the software structure of the MPEG Codec. Here, base on the MPEG software structure and we modify it to achieve our goal. Now, the software structure is shown in Figure 6-1.

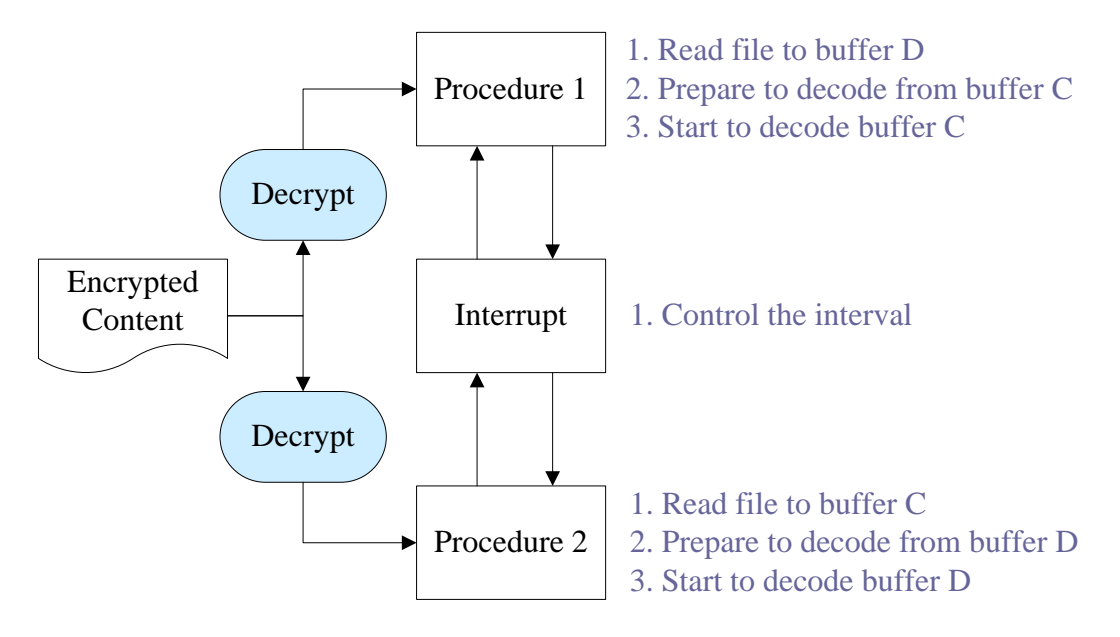

Figure 6-1 Procedure of buffer control during decoding

There is a pair of parallel procedures for decoding the content in the software structure. In this procedure, we read the media objects and put into one buffer and then prepare to decode media objects from the other buffer. After all the registers related to decoding are set, we start to decode one frame. At this point, the interrupt (timer) controls the interval between frames. Only at the end of the interval, we can read media objects into the other buffer. In other words, the two parallel procedures take turns to be used for decoding the media objects. In our design, we insert the tool for decrypting the encrypted content before reading the file into the buffer. Therefore, we implement the real-time player which can decrypt and decode the media objects at the same time.

#### 6.1.4 Download Mechanism

In our design, we adopt the download mechanism to implement the DRM switchable system. Now, we describe the implementation. Because the SPCE3200 is an embedded system without operation system, we must allocate the memory by hand. First, we implement the bootstrap and store it in the nor-flash. So, when the SPCE3200 is set to free run mode, this bootstrap will be loaded to SDRAM and start to execute.

On the other hand, we implement the download mechanism in the bootstrap. Before the bootstrap loads the module, we must allocate memory for the bootstrap and the module. The memory allocation is shown by Figure 6-2.

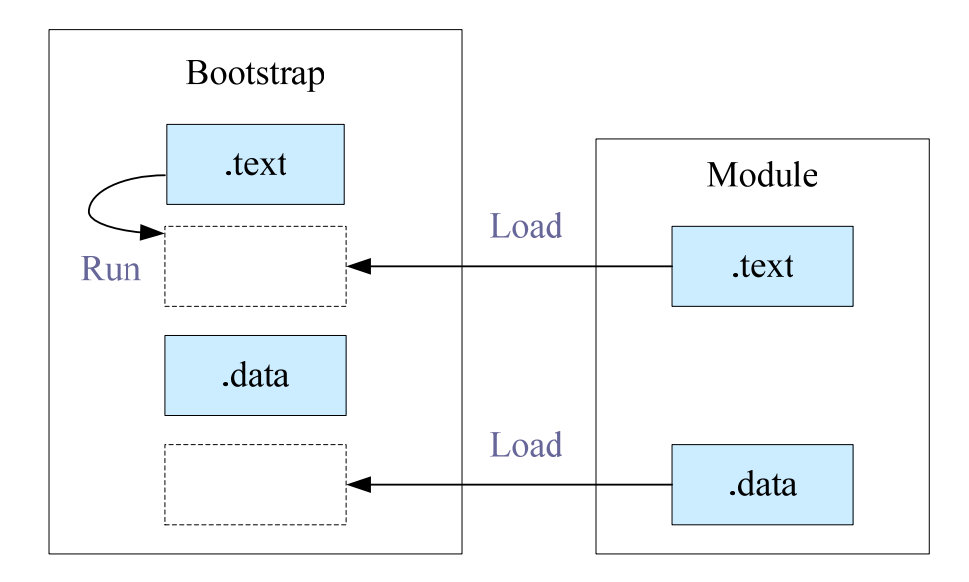

Figure 6-2 Memory allocation of loading Module

The bootstrap program contains a few sections, which include the text section, the data section and others. We must specify their address in the memory. Besides, the module must be pre-build and their allocation must be consistent with the bootstrap. We specify that the text section of the module follows the text section of the bootstrap and the data section of the module follows the data section of the bootstrap. Then the bootstrap, based on the specification, loads the module into the memory. Therefore, when the bootstrap wants to execute the module, it transfers the control to the module. In other words, the program counter branches to the text section of the module, so the module can execute and access the contents.

### **6.2 Simulation**

Our switchable DRM system is designed based on the OMA DRM. However, because of the limited resource environment of an embedded system, we can not implement all functions. In order to prove that our design is practicable, we modify some functions or provide substitutes for those functions. Now, we discuss the difference between the OMA DRM system and our DRM system.

In the OMA DRM standard, the Rights Object Acquisition Protocol (ROAP) is defined. It is used for registration of a Device with a Rights Issuer and to process the requests and acquirements of the Rights Object. In other words, the network transmits these messages according to the ROAP.

However, because we cannot use the network in the SPCE3200, we use SD card to get the packages, the modules and the contents for the moment. As regards to the acquirement of the package and the module, we omit the mechanism of the ROAP. In our scheme, we assume that a bootstrap and a package issuer can somehow identity each other in a trusted way. Similarly, we assume that a bootstrap and a module issuer can somehow identity each other in a trusted way. Therefore, we design a flow chart for requesting the package and the module as shown in Figure 6-3.

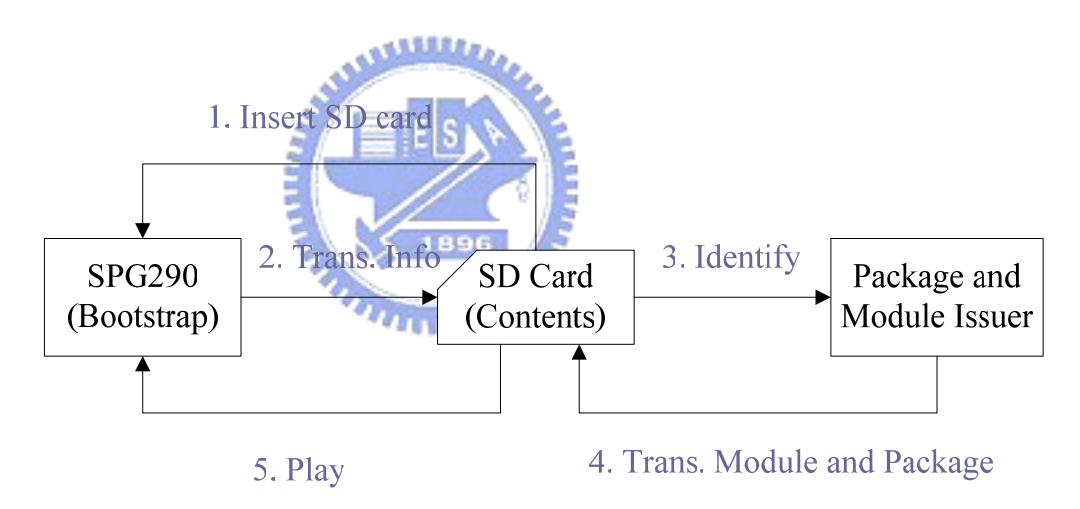

Figure 6-3 Simulation of execution flow

At the beginning, users insert the SD card containing the contents into the embedded device (SPCE3200). Then, if the bootstrap does not detect an associated package and module, it transfers the information of the platform to the SD card. Users can take the information of the platform on the SD card to request for the associated package and module from their issuers. After verifying the identification, the package and module issuers transfer the package and the module to the SD card. Finally, users

can insert the SD card into the embedded device. Then, because a bootstrap and those issuers have identified each other in a trusted way, a bootstrap can ensure that the package and the module are generated by valid issuers. Therefore, users can access the contents.

The foregoing is a substitute for the ROAP for the moment. In the future, when the embedded device is able to connect to the internet, we can supply those functions.

## **6.3 Application Examples**

In this paper, we design a DRM switchable system and implement it. Now, we show five examples to demonstrate our design.

#### **Example 1**

This example shows the normal access of the protected content. We create a content, an associated module and a associated package. Then, after verifying the package and the module, our DRM switchable system can normally load the DRM program into the device and run it. Then, after verifying the rights object, the DRM program decrypts and decodes the content at the same time. Figure 6-4 shows the result of this example.

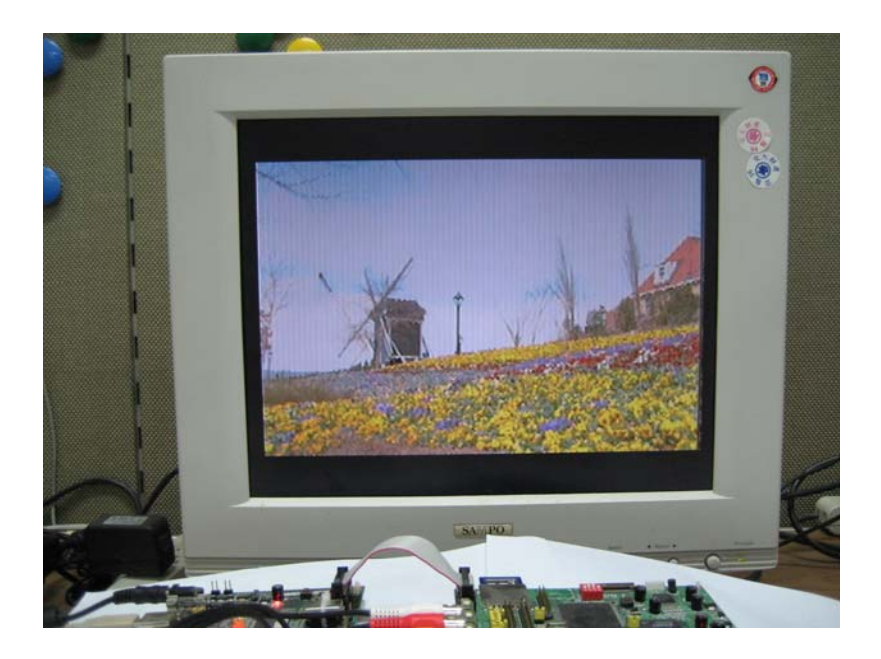

Figure 6-4 Normal access of protected Content

#### **Example 2**

This example shows the normal access of the original content. This example is the same with the example 1 except for the content data. We do not protect this content, so this content is not decrypted. Thus, the DRM program within the module only needs to decode it for content consumption. Therefore, the DRM program serves only as a player. Figure 6-4 shows the result of this example.

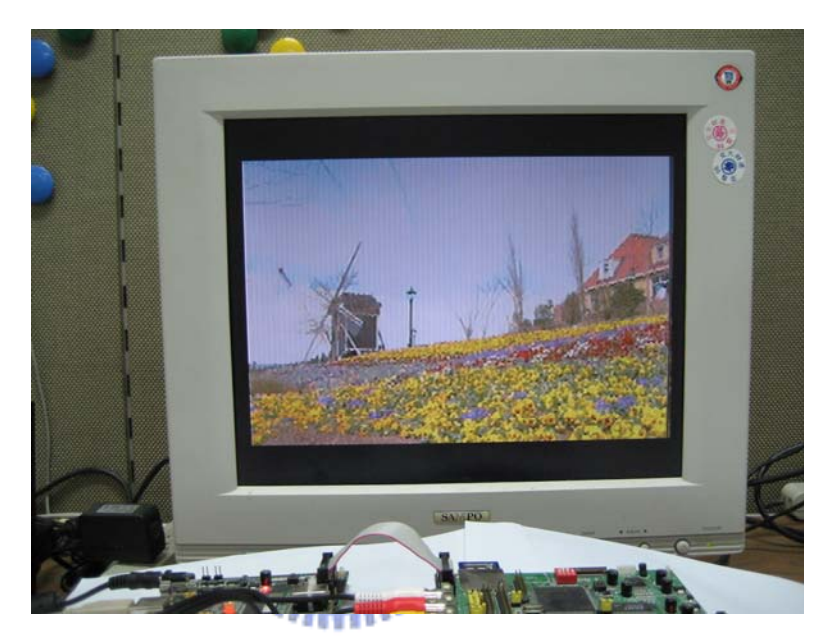

Figure 6-5 Normal access of original Content

#### **Example 3**

This example shows the message that our DRM switching system detects an invalid package. We create a content, a module and an invalid package. Then, our DRM switchable system can detect the error and show the error message to notify the users. Figure 6-6 shows this example.

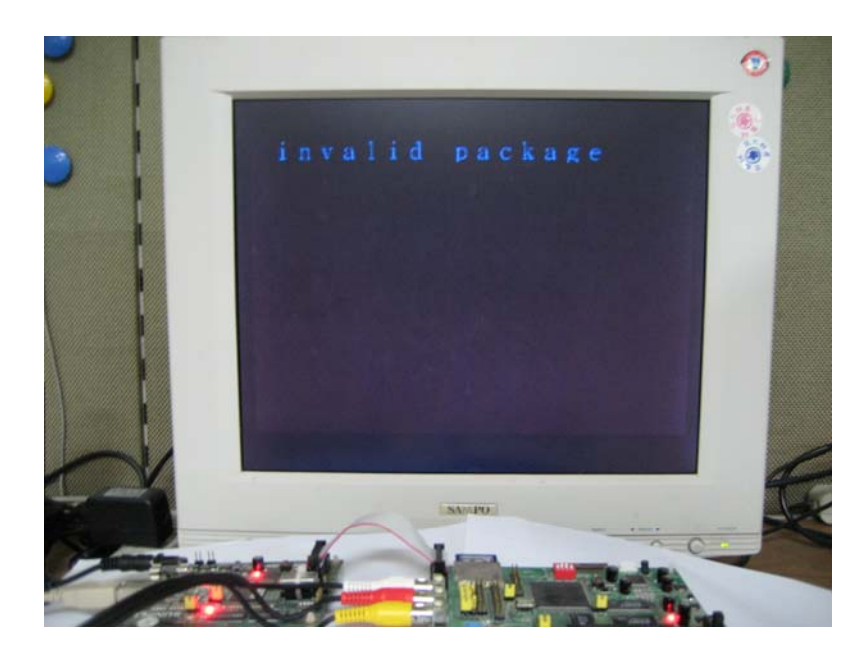

Figure 6-6 Message of invalid Package

### **Example 4**

This example shows the message that our DRM switchable system detects an invalid module. We create a content, a package and an invalid module. Then, our DRM switchable system can detect the error and show the error message to notify the users.  $u_{\rm max}$ Figure 6-7 shows this example.

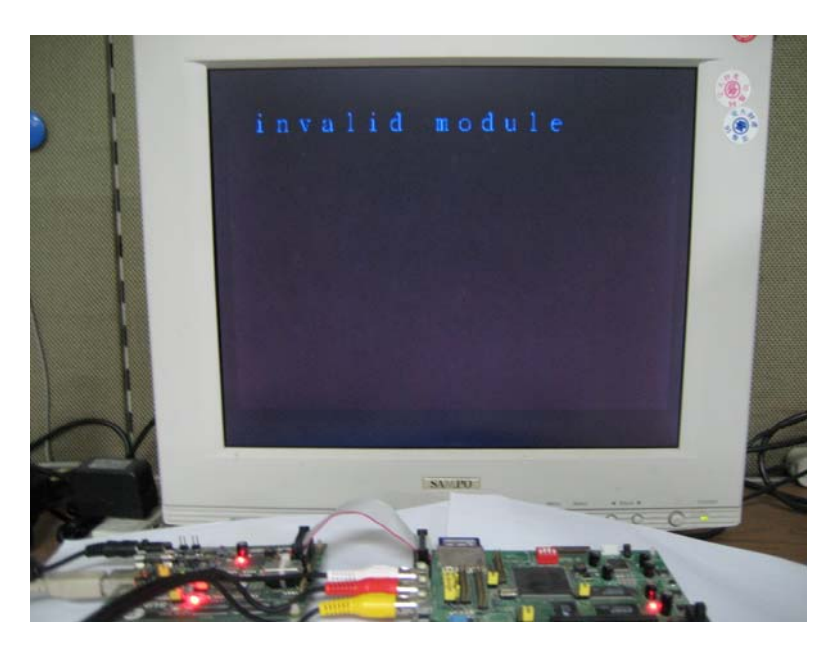

Figure 6-7 Message of invalid Module
#### **Example 5**

This example shows that the message that the DRM program within the module detects an invalid rights object. We create a content, an associated module and an associated package. But, we create a invalid rights object. Then, after verifying the package and the module, our DRM switchable system can normally load the DRM program into the device. But, after the DRM switchable system transfers the control to the DRM program, the DRM program detects the invalid rights object and shows the error message to notify the users. Figure 6-8 shows this example.

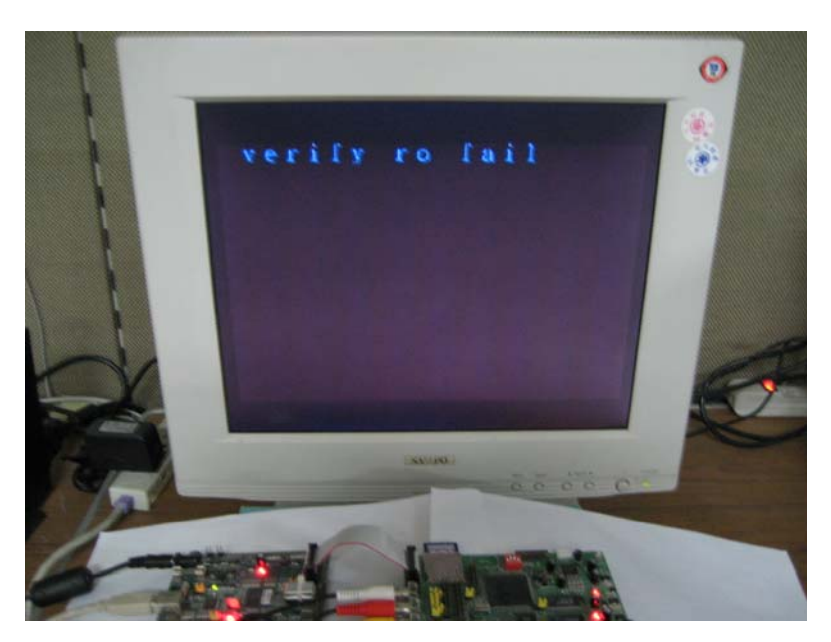

Figure 6-8 Message of invalid Rights Object

## Chapter 7

## Conclusion and Future Work

#### **7.1 Conclusion**

In chapter 4, we analyze and compare the OMA and the IPMP. Based on these techniques, we design our DRM system on the SPCE3200. This DRM system is designed according to OMA DRM with some concept of IPMP. Besides, we discuss how to implement a DRM switching system. During discussing this problem, we find that some concept of the DRM switchable system is similar to our DRM system. Therefore, we design all necessary components of our DRM switchable system according to our DRM system. Allian

In chapter 5, we combine those necessary components to be a complete DRM switchable system. Then, we provide two DRM switching schemes and describe their approaches. The DRM switching scheme 1 is a direct combination, so it can divide two stages. At the first stage, the DRM module is loaded into device by the bootstrap. At the second stage, the DRM module starts to manage the DRM tasks. As regards the DRM switching scheme 2, we design this DRM switching scheme has the ability to select the right module for users automatically. And this designed DRM switchable system is similar to a recursive DRM system. When the bootstrap verifies the package and derives the real rights object, we can view this procedure as the first DRM system. When the module uses the real rights object to access the content, we can view this procedure as the second DRM system.

In chapter 6, we describe the implementation of our DRM switchable system on the embedded device. And we provide some application examples to demonstrate our DRM switchable system.

# **7.2 Future Work**

In our DRM switchable system, the bootstrap module must be implemented on the embedded device beforehand and it must be a universal loader. Therefore, it may be designed to be an interface of some other DRM standards.

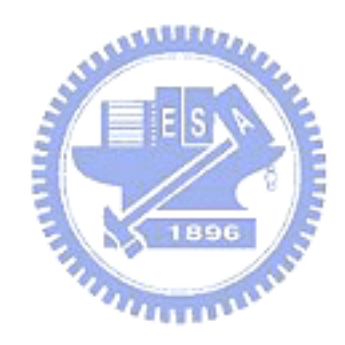

### References

- [1] Jaime Delgado, Jose Prados, Eva Rodríguez,"A new approach for interoperability between ODRL and MPEG-21 REL", Second International ODRL Workshop 2005 (ODRL 2005), July 2005
- [2] Sunplus, "SPCE3200 PROGRAMMING GUIDE v1.2."
- [3] Sunplus, "SPCE3200 MODULES USER MANUAL."
- [4] DRM Architecture V2.0 OMA-AD-DRM-V2\_0-20060303-A, Open Mobile Alliance, March, 2006.
- [5] DRM Specification V2.0 OMA-TS-DRM-DRM-V2\_0-20060303-A, Open Mobile Alliance, March, 2006. **ALLELIA**
- [6] Study of FPDAM ISO/IEC 14496-1:2001/AMD3, ISO/IEC JTC1/SC29/WG11 N4849, Klagenfurt, July 2002.
- [7] Information Technology Multimedia Framework (MPEG-21) Part 12: Test Bed for MPEG-21 Resource Delivery, ISO/IEC 21000-12:2005, Apr. 2005.
- [8] Information Technology-Multimedia Framework (MPEG-21)-Part 5: Rights Expression Language, ISO/IEC 21000-5:2004, May 2004.
- [9] C.W. Fan, F.C. Chang, and H.M. Hang, "An MPEG-4 IPMPX Design and Implementation on MPEG-21 Test Bed", ISCAS, Vol. 5, May. 2005.
- [10] C.W. Fan, "MPEG-4 IPMPX Design and Implementation on MPEG-21 Test Bed," M.S. thesis, Dept. Electrical Engineering, National Chiao Tung University, Hsinchu, Taiwan, R.O.C., June 2004.
- [11] J. Ming and S.M. Shen, "Study Text of ISO/IEC 13818-11/FCD," ISO/IEC JTC 1/SC29/WG11 N5469, Awaji, Dec 2002.
- [12] Open Digital Rights Language (ODRL), Version 1.1, August, 2002.
- [13] DRM Rights Expression Language V2.0 OMA-TS-DRM-REL-V2\_0-20060303-A,

Open Mobile Alliance, March, 2006

- [14] DRM Content Format V2.0 OMA-TS-DRM-DCF-V2\_0-20060303-A, Open Mobile Alliance, March, 2006
- [15] C.N. Wang, et al., "FGS-Based Video Streaming Test Bed for MPEG-21 Universal Multimedia Access with Digital Item Adaptation, " ISO/IEC JTC1/SC29/WG11 MPEG2003/M8887, October 2002.
- [16] An Open-source Cryptographic Library. http://xyssl.org

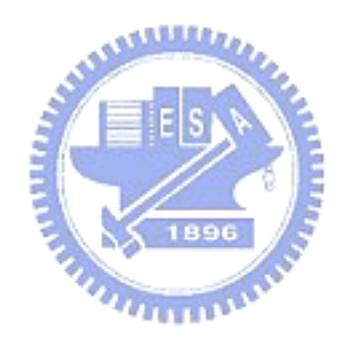

## 自 傳

吳巧琳,西元1982 年出生於桃園縣。2005 年畢業於台灣新竹的國立 交通大學電子工程學系,之後進入該校電子工程研究所攻讀碩士學位。 以可替換式數位版權管理系統及其嵌入式裝置實作為研究主題。

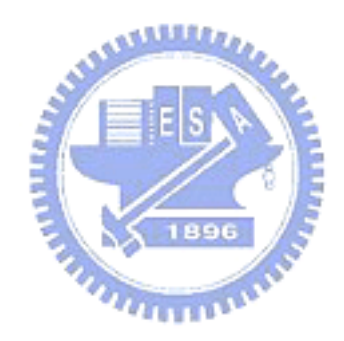